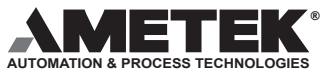

Gemco<sup>®</sup> Series 7500 Ultra High Speed Programmable Limit Switch

Installation, Maintenance, and Programming Manual

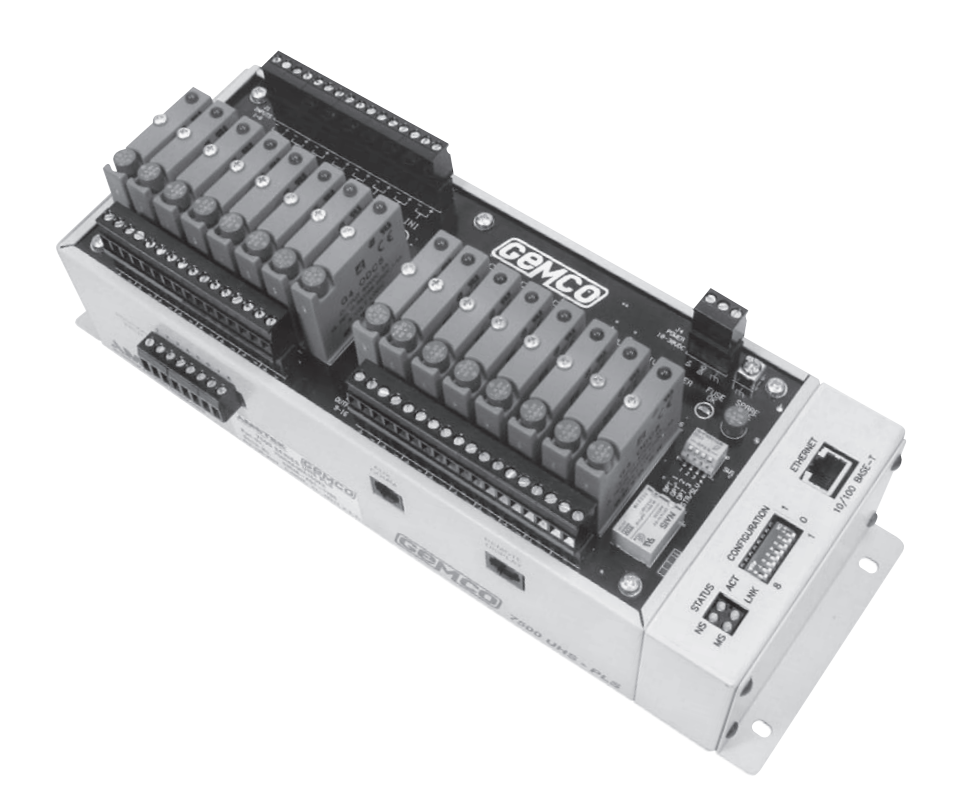

### **Series 7500**

Ultra High Speed PLS Manual

Spec Tech Industrial 203 Vest Ave. Valley Park, MO 63088 Phone: 888 SPECTECH Email: sales@spectechind.com www.spectechind.com

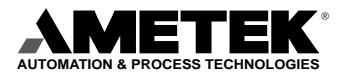

1080 North Crooks Road Clawson, MI 48017-1097 Phone: (248) 435-0700 Fax: (248) 435-8120 Internet: www.ametekapt.com www.ametek.com

### **Preface**

This manual is for the Installation and Maintenance of the Gemco Series 7500 Ultra High Speed Programmable Limit Switch.

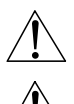

**Disconnect power before servicing. The Gemco 7500 PLS contains no serviceable components other than relays and fuses. Consult factory for repair or replacement.**

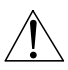

 **Warning: Caution must be taken when adjusting limit switch outputs!**

### **Copyright 2002 by AMETEK All Rights Reserved - Made in the U.S.A. Version 1.0**

AMETEK has checked the accuracy of this manual at the time it was printed. Any comments you may have for the improvement of this manual are welcomed.

AMETEK reserves the right to revise and redistribute the entire contents or selected pages of this manual. All rights to the contents of this manual are reserved by AMETEK.

## **Table of Contents**

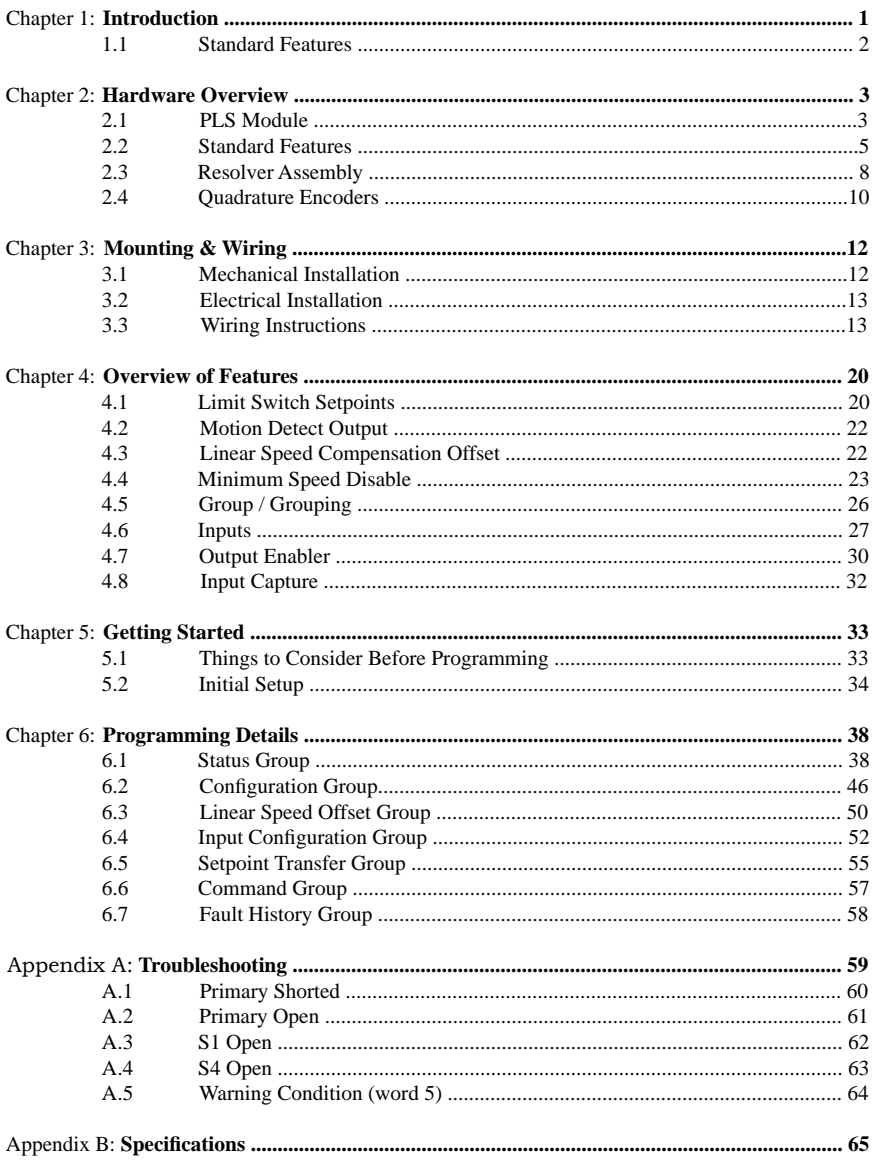

### Chapter 1: Introduction

I

The new Gemco Series 7500 UHS is the fastest, most feature-rich programmable limit switch (PLS) available. This new addition to the Gemco stable of PLS's was designed specifically with the unique requirements of the high speed diaper/napkin and converting industries in mind. In fact, machine builders and diaper and napkin manufacturers worked with our engineers to design a product that meets not only today's requirements, but those of the next generation, higher speed disposables lines as well. This product is ideal for high speed gluing, assembly and labeling applications.

The 7500 is a modular PLS with network communication capabilities. Rather than limit this versatile product to one PLC brand or specific backplane, the unit is DIN-rail mountable, stand alone, and can be equipped with a network communication module to allow interface with various controllers. ControlNet, Ethernet I/P, PROFIBUS and other industry standard interfaces allow full integration of the PLS with the parent machine.

The 7500 incorporates Gemco's patented ultra high speed technology. Of the unit's 32 total outputs, 16 operate at 5 microsecond scan times and are designed for the highest speed applications like adhesive system control. The remaining 16 outputs are ideal for the numerous lower speed applications that consume valuable I/O and processor time in the PLC.

The 7500 comes complete with 8 hardware inputs and 8 software inputs, for a total of 16. Even more impressive is that the inputs can be configured in any of 10 different trigger modes. Standard modes such as reset-to-preset, output enabler and remote setpoint tuning have been augmented by a host of new features specifically engineered to improve the performance of disposables lines. For example, new 'smart' input modes eliminate the occasional, random triggering of input sensors from throwing off the entire process and causing expensive downtime. These inputs can synchronize output patterns to a product entering a workstation, disable outputs if a product is not present, and allow dynamic fine-tuning of outputs from a remote location.

Input and output grouping further simplifies programming and system operation. By combining the I/O into software groups that mirror the actual devices being controlled, operators and engineers alike find system setup, programming, and troubleshooting are made easier and more logical.

Another huge advantage of the 7500 is that it operates with either encoder (Quadrature) or 14 bit resolver input. If your machine module does not have a 1:1 product registration - or if you simply have an encoder signal already available on the machine - the 7500 with Quadrature input allows the use of incremental pulse trains instead of requiring a resolver input.

### 1.1 Standard Features

The following features are standard in every 7500 UHS PLS.

- · 16 On board Ultra High Speed Outputs updated every 5 microseconds
- · 16 High Speed Outputs updated every 500 microseconds and transmitted over the network
- · 8 On board field configurable inputs for product presence, registration mark synchronization or remote setpoint Advance/Retard
- · 8 Network configurable inputs for product presence, registration mark synchronization or remote setpoint Advance/Retard
- · Available with either a 14-bit resolver input (16,384 count) resolution and field programmable scale factor or Quadrature incremental encoder input
- · Speed compensation/run up control advances/retards outputs over machine speed changes
- · Minimum Speed Disable for safety and quality control
- · Reset to Preset inputs for synchronizing outputs to leading edge of product
- · Output Enable Inputs signal critical events, improving quality and reducing down time
- · Event Capture Inputs allow conformation that critical events have occurred at the right time and place in the process
- · The Add-On Test feature simulates machine movement when the machine is not running
- · Time-based outputs fire at programmed angles and turn off after a specified dwell time
- · Remote Setpoint Tuning compensates for process drift
- · Automatic Stitching Output patterns significantly save programming time
- · Motion Detect output
- · Fault Check relay output provides an automatic, in circuit process to verify all major PLS functions are operating properly

### Chapter 2: Hardware Overview

This section contains mechanical and electrical information on the Series 7500 UHS PLS main controller, remote operator interface, and resolver assembly. For specifications, see Appendix B.

# 2.1 PLS Module

The 7500 UHS PLS module is an electronic assembly that can be configured in many different ways. The three main parts are described in Chapter 1. The following are mechanical features found on the module:

- Sixteen depluggable solid-state output relays are located on the I/O board of the controller.
- Eight optically isolated 10-30 VDC inputs are located on the I/O board of the controller.
- The auxiliary port is currently not enabled for customer use. Consult factory for special applications.
- The remote display port is currently not enabled for customer use. Consult factory for special applications.
- Resolver input terminals allow connection to a Gemco resolver or compatible equipment.
- Quadrature input terminals allow connection to a customer supplied incremen tal encoder.
- Fault check. The 7500 UHS PLS offers an on-line Fault Check which provides an automatic, in-process mechanism to verify that all major program mable limit switch functions are operating properly. The output is a mechani cal relay, which remains energized during normal operation.
- Universal input power. The 7500 UHS PLS can operate over a wide input range of 10-30 VDC.
- Sixteen output LED's correspond to the state of the sixteen ultra high-speed output channels. When an LED is on, the output channel it corresponds to is energized. When an LED is off, the output channel is de-energized.
- Fuse tester/spare fuse: Each solid state relay is individually fused. A convenient spare fuse and fuse tester is provided for troubleshooting.
- Eight input LEDs correspond to the state of the eight high speed input channels.
- The active and fault LEDs display the system's state. The active LED will turn on when the PLS module is operating normally. The fault LED will turn on when an error occurs during machine operation.

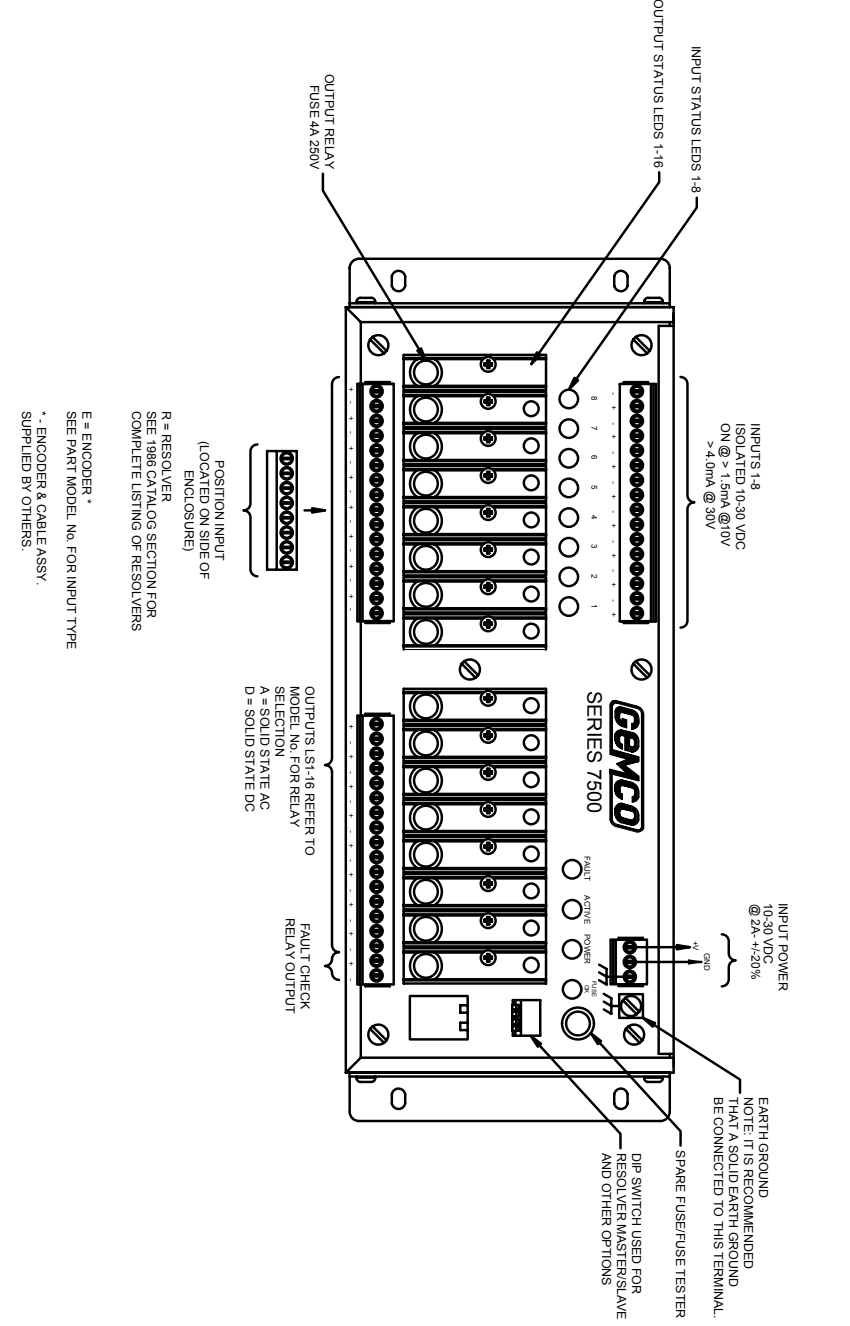

Chapter 2: Hardware Overview

**NOTE:** To reverse the count direction from clockwise to counterclockwise, change the resolver's black of green wire with green wire on resolver model units. On quadrature units, change the A & B phases.

I

# 2.2 Standard Features

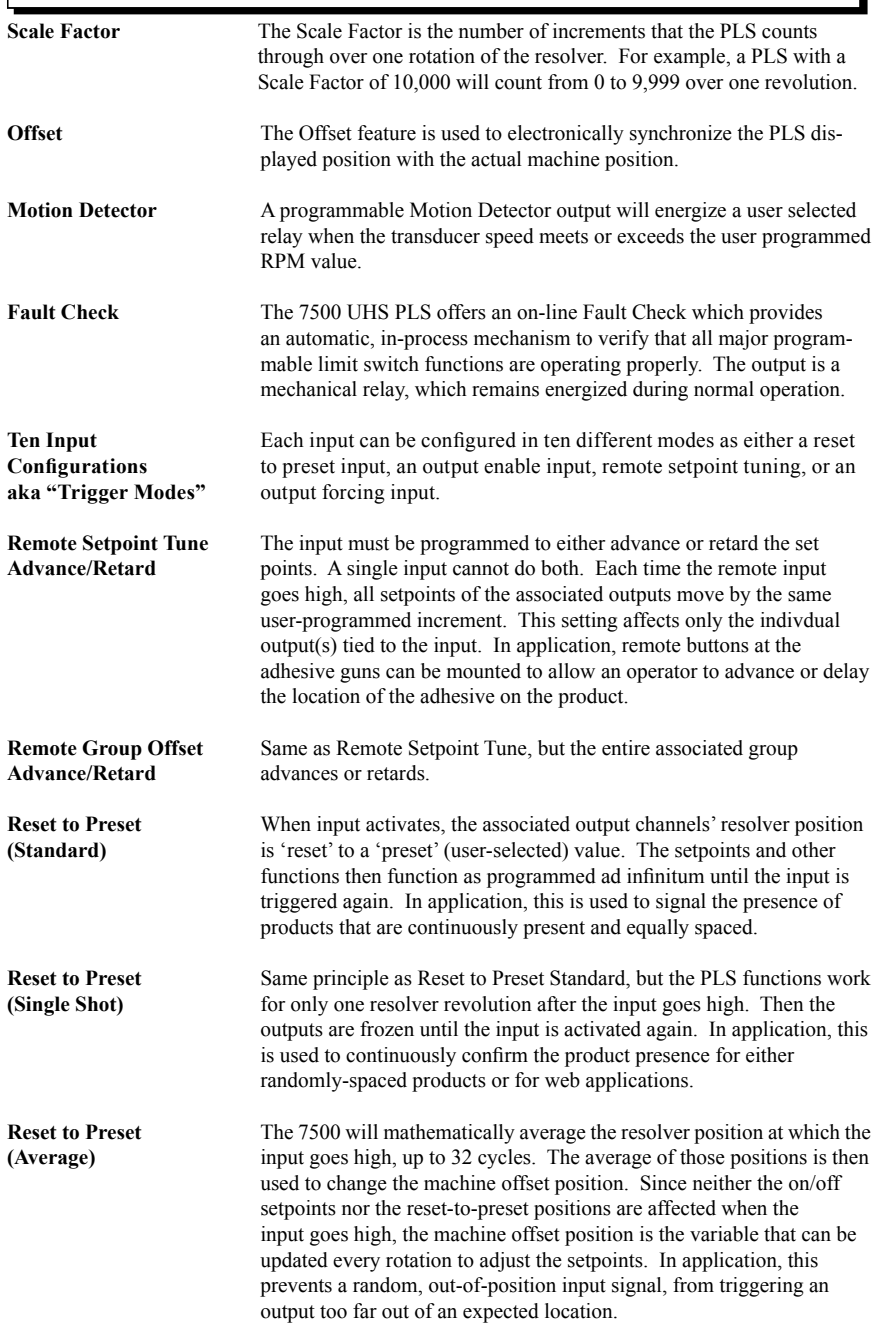

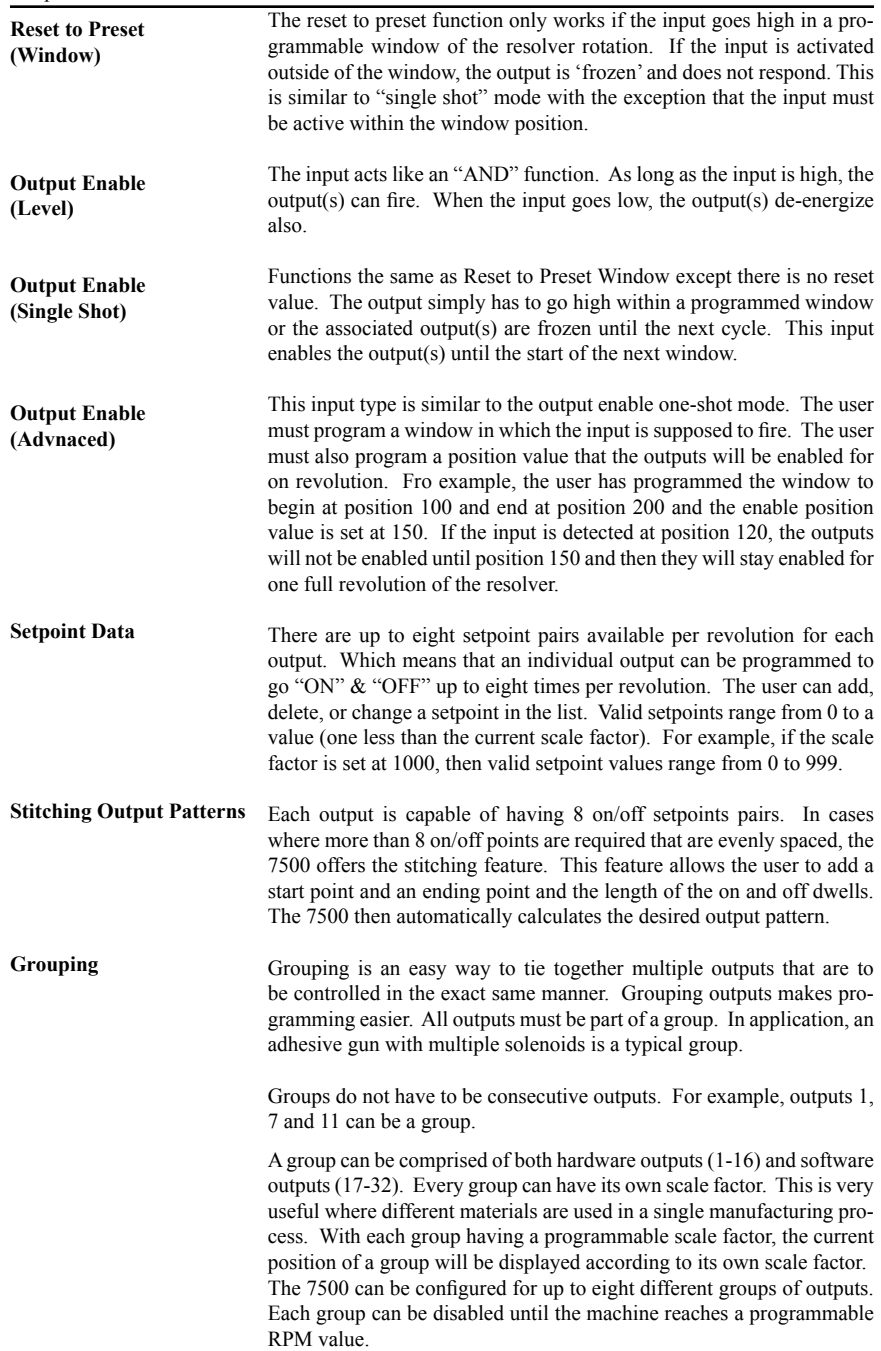

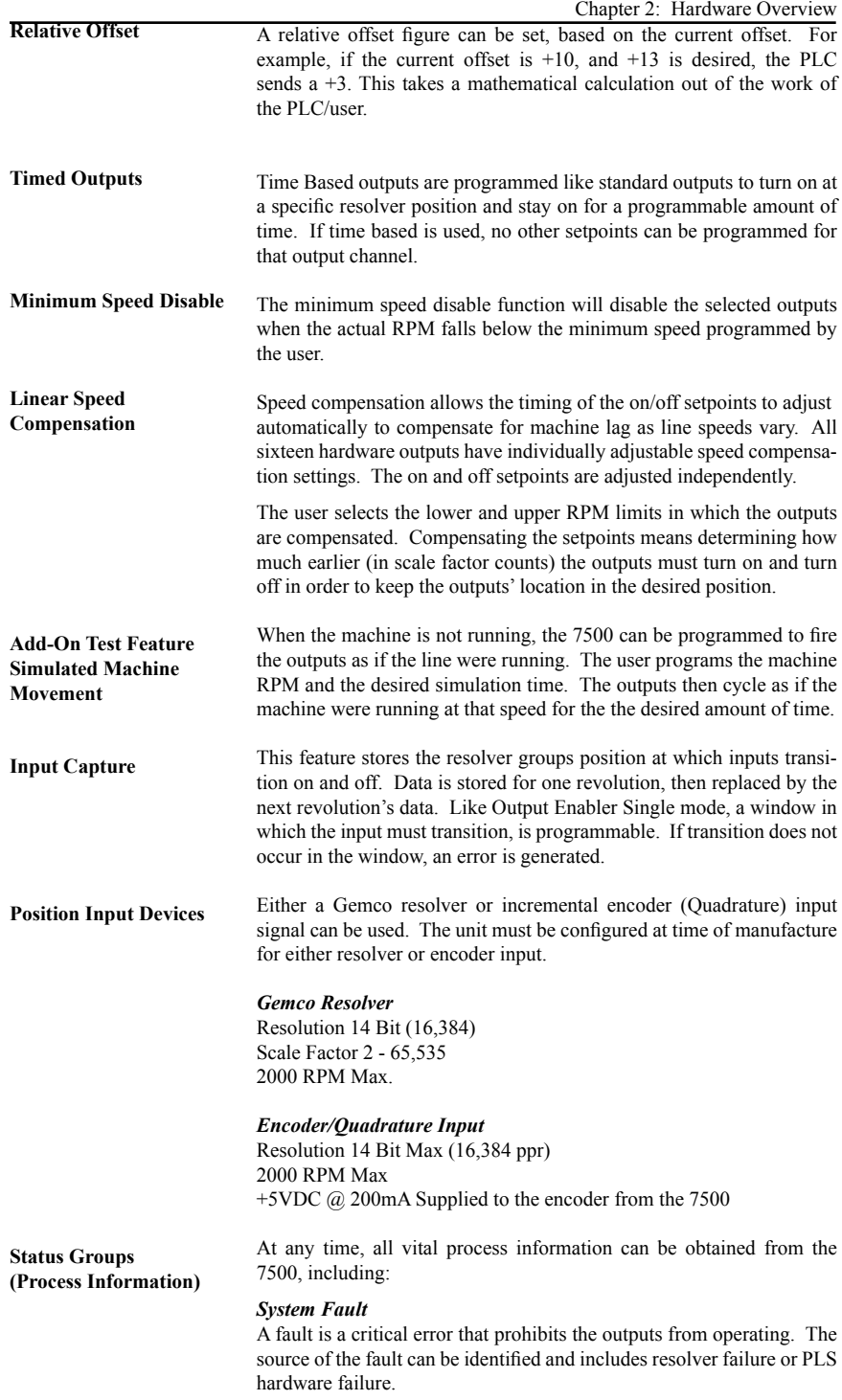

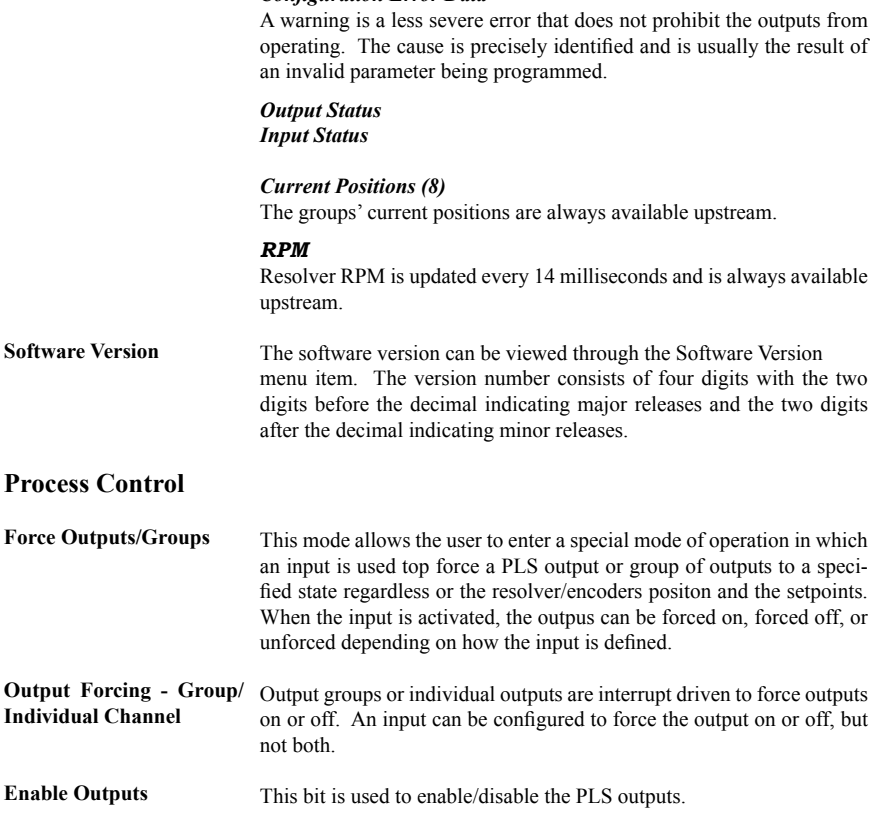

*Configuration Error Data*

### 2.3 Resolver Assembly

The resolver assembly consists of a highly accurate and repeatable brushless resolver, housed in an industrial-grade enclosure. Rotary shaft position is calculated from two analog signals that vary as a function of the angular rotation of the input shaft.

The resolver works on the same principle as a rotary transformer to couple power into the rotor. The resolver consists of a two-phase stator and a single-phase rotor. Each stator is positioned 90º apart from each other. The two stators continually provide two different output voltages. Using these two outputs, the PLS performs a ratiometric conversion which factors out electro-magnetic interference (EMI) and provides an absolute position. See Figure 2-5. This results in a highly accurate and repeatable unit with excellent reliability and infinite resolution.

The resolver assembly is contained in a rugged NEMA 4 enclosure with a plug-in connector. The input shaft is a 3/4 inch diameter and is made of stainless steel. It is mounted in sealed ball bearings with a radial load rating of 150 lbs. This results in the most rugged duty transducer available for industrial applications. The operating temperature range is -40º C to 125º C. See Figure 2-7 or 2-8 for the resolver dimensions.

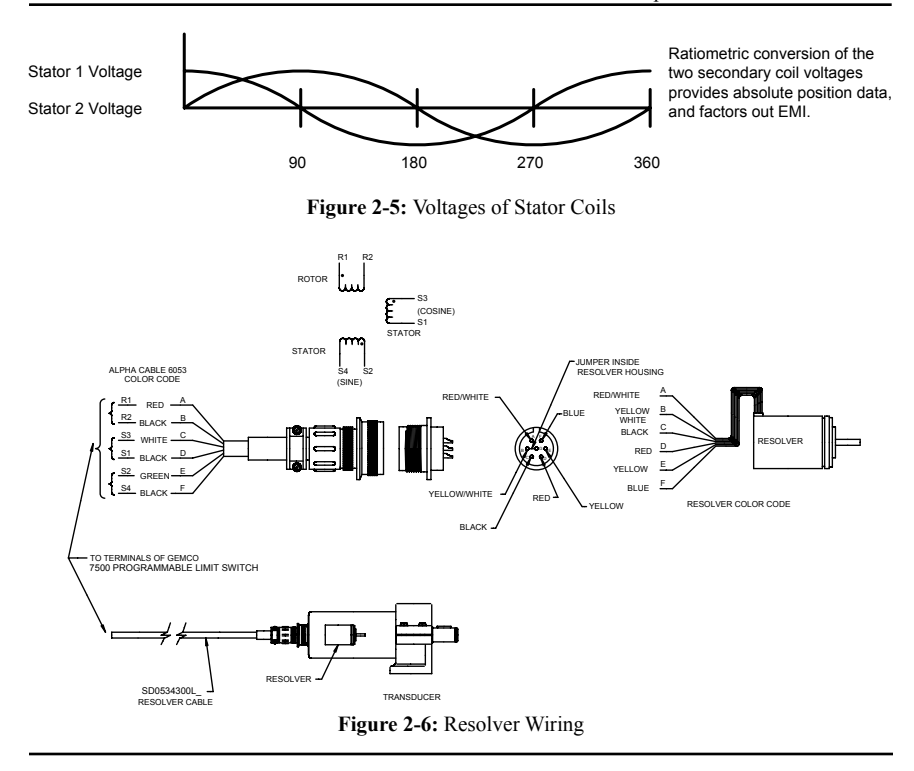

**NOTE:** Other Gemco resolver assemblies are available. Contact factory for details.

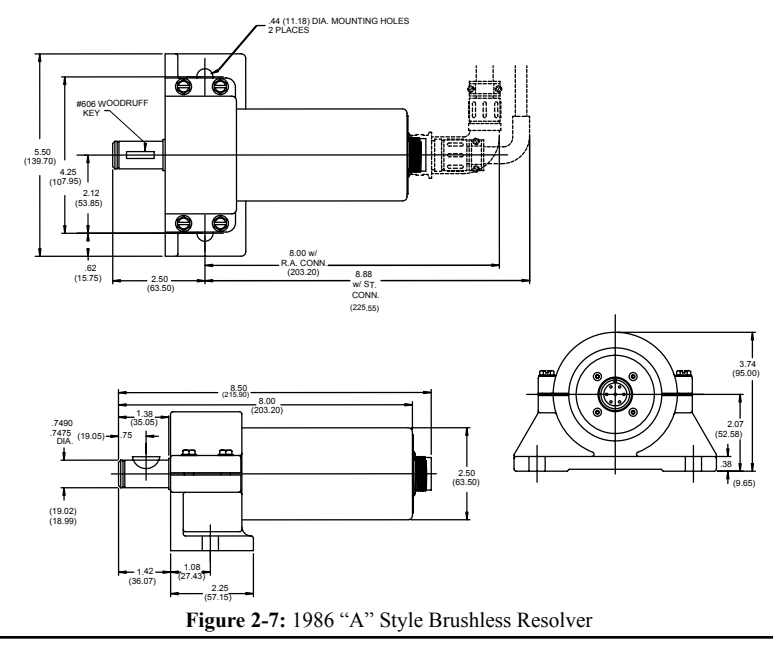

Chapter 2: Hardware Overview

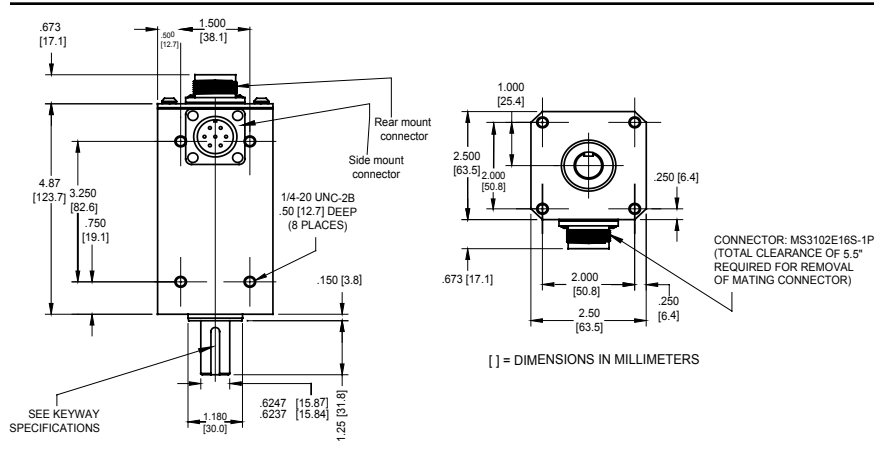

**Figure 2-8:** 1986 "F" Style Brushless Resolver

# 2.4 Quadrature Encoders

#### *Encoders and cable assemblies are customer supplied.*

The 7500 UHS is available with either a resolver or quadrature input . If your machine does not have a 1:1 product registration, or if you simply have an encoder signal already on the machine, the Series 7500 UHS with quadrature input allows the use of an incremental pulse train instead of a resolver.

**Note:** This feature is hardware specified. Refer to product label.

**Note:** When the quadrature feature is ordered the resolver fault checking circuitry is disabled.

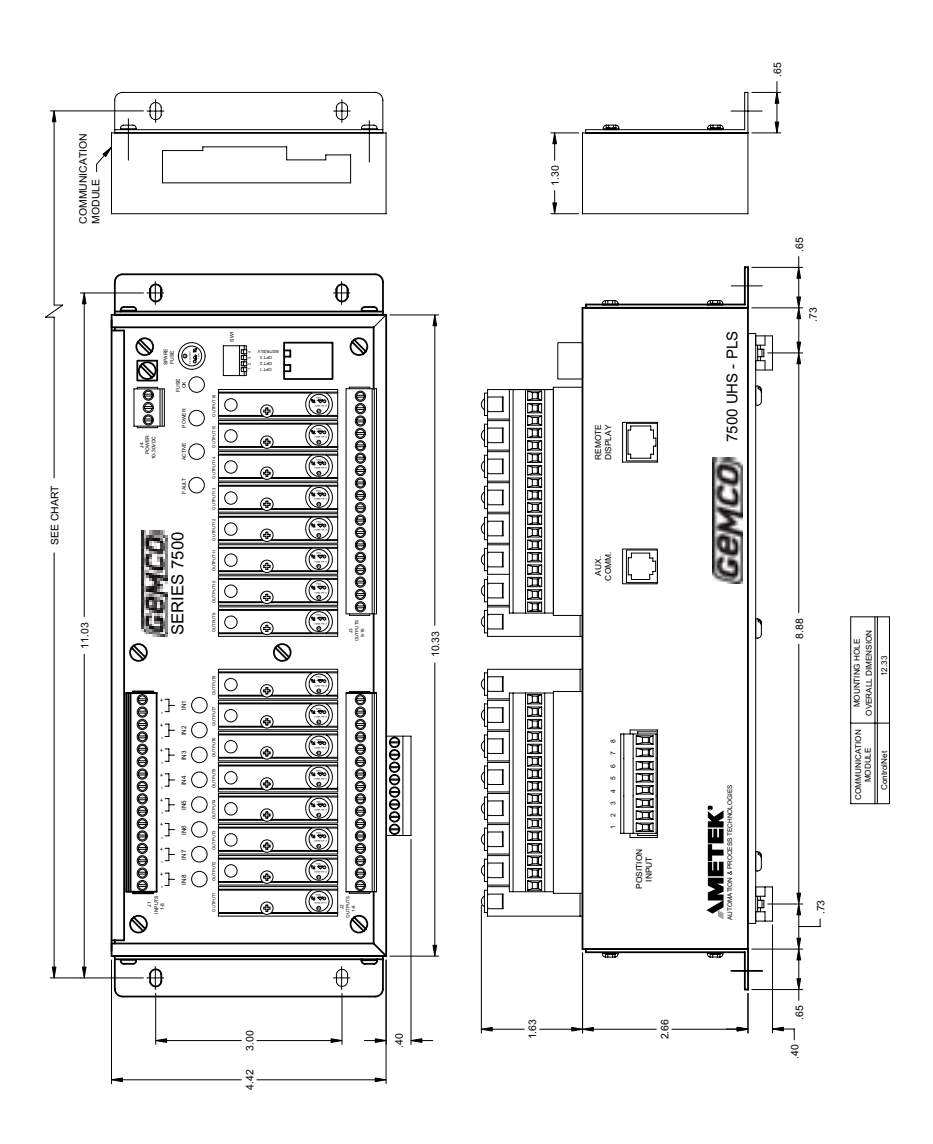

### Chapter 3: Mounting and Wiring

This section describes the installation and wiring of the 7500 PLS family. Changes to these instructions should be made as necessary if special options and/or equipment are used.

The 7500 PLS should be installed in an area free of water spray, corrosive gases, flying chips or other foreign matter. The operating temperature should be between 32 and 131 degrees Fahrenheit, with less than 95% relative humidity.

### 3.1 Mechanical Installation

#### *Mounting the Series 7500 PLS*

The Series 7500 PLS is designed to be panel or DIN-rail mounted. The 7500 can be affected by water and/or oil spray. Provisions should be made to protect the unit from spraying or splashing.

Dimensions, mounting holes and sizes for each component are shown in Chapter 2.

The controller should be mounted and securely bolted into place using the four (4) 3/16" diameter mounting holes. A DIN-rail mounting kit is supplied with all units, for an optional means of mounting. See Fig. 3-1.

**NOTE:** In instances where the 7500 is being mounted directly on high vibration machinery, care should be taken to isolate the controller from shock load and vibration.

It is always good design practice to mount the controller in the enclosure as far away from the motor starters and control relays as possible to minimize the effects of electromagnetic interference (EMI).

Interconnecting wiring should also be routed to minimize EMI coupling.

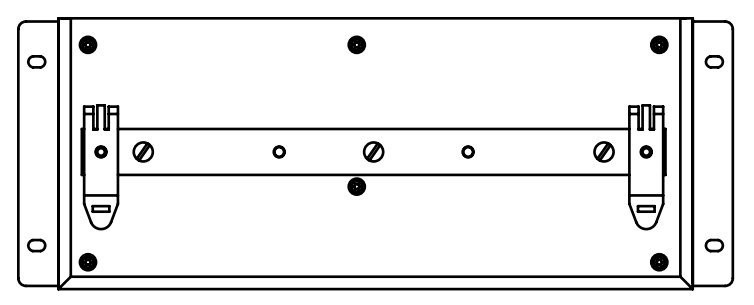

**Figure 3-1:** DIN-Rail Mounting

To attach DIN-rail to the 7500 UHS unit, place the three supplied 8-32  $\times$  3/8" lg. screws through the DIN-rail bracket and firmly attach to the 7500 bottom.

#### *Mounting the Resolver*

The proper mounting of the resolver is critical to ensure the system's accuracy. There are many resolvers available. See our full line Series 1986 resolver catalog.

> As a general rule, the resolver should be mounted in an area free of excessive shock and connected in a 1:1 ratio with the machine.

# 3.2 Electrical Installation

The Series 7500 PLS is designed for use in an industrial environment and incorporates extensive transient suppression circuitry. However, the same general installation rules should be followed that are used on all microprocessor-based equipment. Incoming DC lines should be from a clean power source and lines carrying computer level signals should not be routed in the same conduit as high voltage, transient-producing circuits such as variable speed drives, welders or DC switching circuits.

The Series 7500 PLS is used with either a single-turn resolver or incremental encoder. Wiring for this system is shown in Figures 3-1 through 3-9. These wiring diagrams are applicable for all standard 7500 PLS's.

## 3.3 Wiring Instructions

This section contains pinout diagrams for each connector. The terminal wire size for all connectors is No. 22-12 AWG.

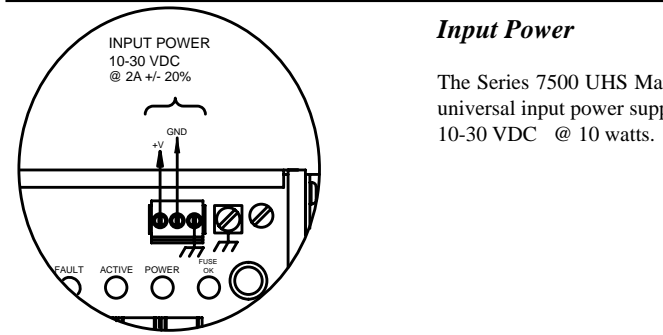

The Series 7500 UHS Main Controller has a universal input power supply. Input power is

#### **Figure 3-2**

#### **Grounding**

We recommend that all equipment and components of a machine have a common earth ground point connected to their chassis. A properly grounded system provides a path for short circuit protection. Grounding the 7500 minimizes shock hazards to personnel and damage to equipment caused by short circuits, transient over voltages, and accidental connection of energized conductors to the 7500 chassis.

The 7500 earth ground lug and the three-place de-plugable power connector's earth ground terminal are internally connected. It is recommended that a permanent and continuous wire be attached to the ground lug to provide a low impedance path to earth ground.

The National Electrical Code contains grounding requirements, conventions, and definitions. Follow all applicable local codes to safely ground the system.

#### **External Power Supply**

The 7500 draws its power from an external power supply. The output voltage from the power supply must be between 10 to 30 VDC and it must be able to provide a minimum of 10 watts of power.

**NOTE:** It is recommended that the 7500 be powered from a clean supply. If a system supply is used, this supply must not be used to switch large inductive loads such as relays or solenoids without proper surge suppression installed on these loads.

#### *Resolver Input*

The resolver input has an eight position connector (see figure 3-3). Attach the pre-wired plug on the resolver cable to the resolver and route the shielded cable through a separate grounded (earth ground) metal conduit to the panel. Connect the mating half terminal block to the 7500 UHS PLS. To change count direction switch green (pin 5) and black of green (pin 6).

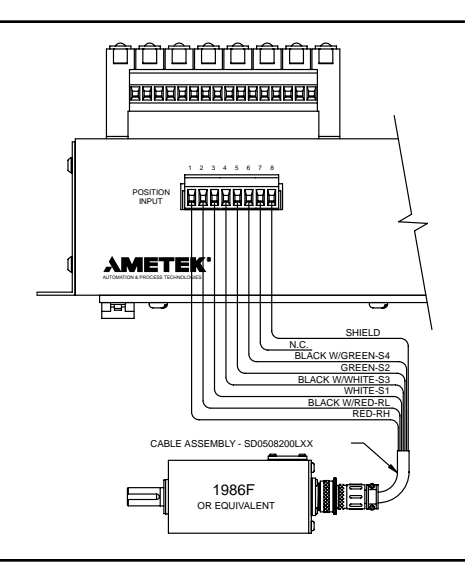

**NOTE:** When extensions to the factory supplied resolver cable are necessary, a junction box should be used to connect the wire leads and cable shields from one cable to the other. The junction box is used to isolate the splices of the connecting wires from outside electrical noises. Ground the cable shields at the controller case only.

> When using a cable other than the standard SD0534300LXX, the shield must be tied to Pin 8 and must not be tied at the resolver end.

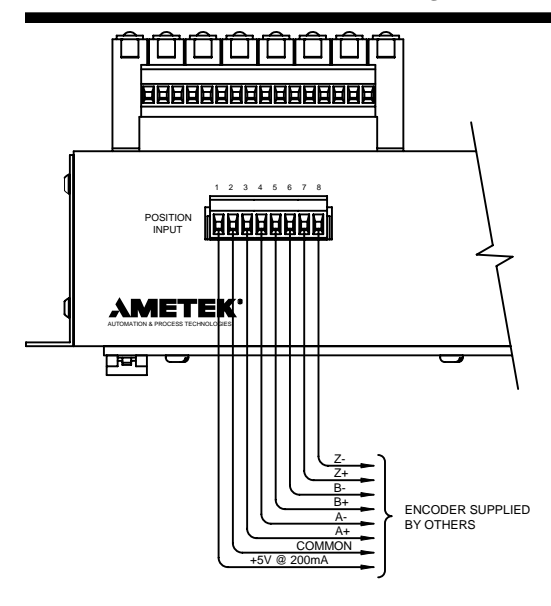

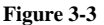

#### *Encoder Input*

The encoder input has an eight-position connector (see figure 3-4). The encoder and associated cables are customer supplied. The cabling should run through a separate grounded (earth ground) metal conduit to the panel.

The encoder input is designed for an incremental RS422 differential input. Terminals 1 and 2 provide 5 volts DC at 200mA to power the encoder.

**NOTE:** For other encoder input options consult factory.

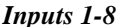

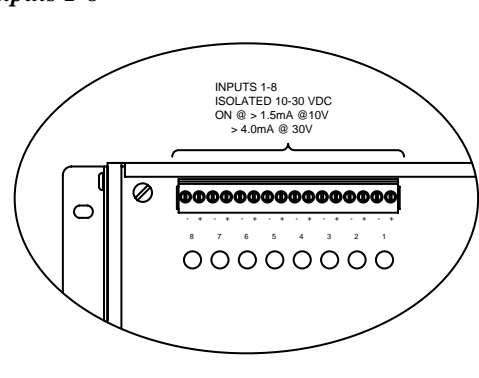

The Series 7500 UHS has eight hardware inputs. The inputs connector is a sixteen position connector. Inputs 1 - 8 are optically isolated and do not share a common ground. Thes inputs can accomodate either PNP (sourcing) or NPN (sinking) type input signals, for wiring examples, see Fig. 3 - 2.

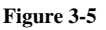

#### *Output Relays*

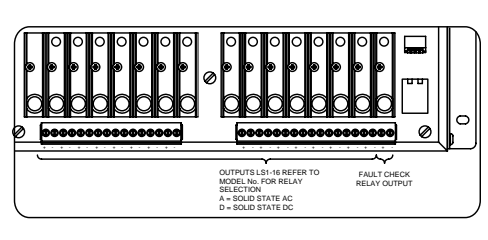

The 7500 UHS Controller is available with any combination of solid-state AC or DC ouput relays. There is a 16-place connector that contains limit switch 1 - 8 solid-state relay outputs, an 18-place connector for limit switch outputs 9 - 16 and the Fault Check output relay. For output or fault check wiring, see Fig. 3-10.

Each solid-state output is individually fused with a 4 amp fuse. A fust tester and spare fuse are conviently lacate on the main board in the upper right corner.

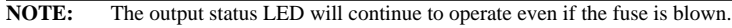

#### **Figure 3-6**

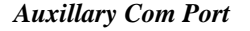

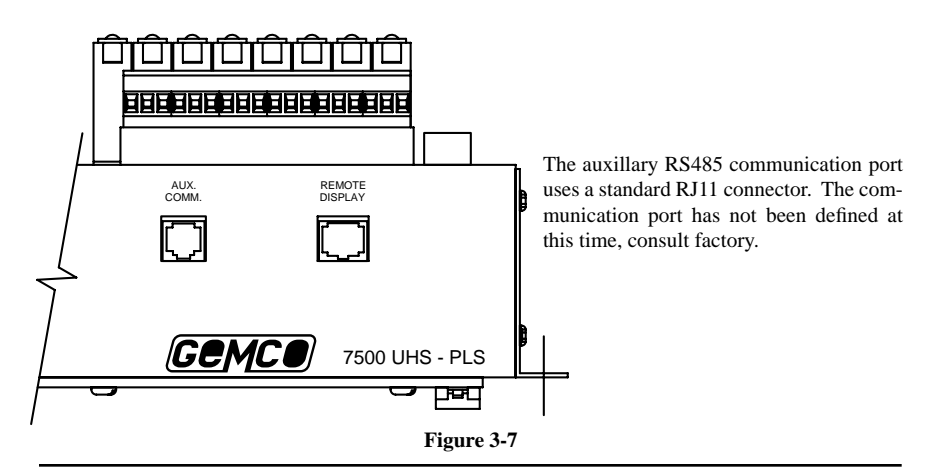

#### *Master / Slave Connections*

Before powering up the PLS, the module's dipswitch (SW1) must be configured. (See Fig. 3-8.) The dipswitch has four switches. The positions of switches 1, 2 and 3 are for future options. The position of switch 4 determines if the PLS will act as master (module drives a reference signal to the resolver) or slave. If there is one PLS module connected to a resolver, it must be configured as a master. When daisy-chaining multiple PLSs, only one module (master) can drive a reference signal to the resolver.

**NOTE:** It is possible to have multiple slave 7500 UHS PLSs attached to the same resolver or encoder. Factory tests have indicated that at least ten 7500 UHS PLSs connected to the same resolver, using short cable lengths (approximately 100 feet or less) function properly. The resolver fault check circuitry indicates a fault condition when the slave device, or devices, is separated from the master 7500 UHS PLS's cable link.

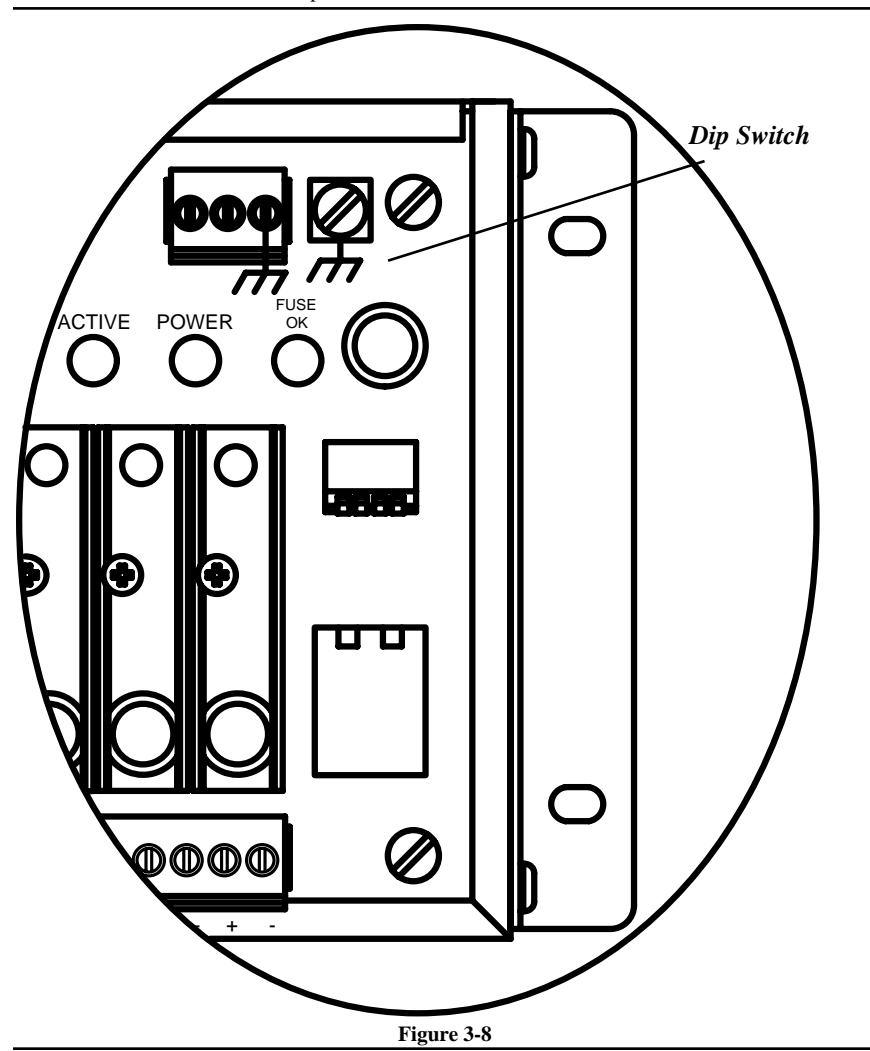

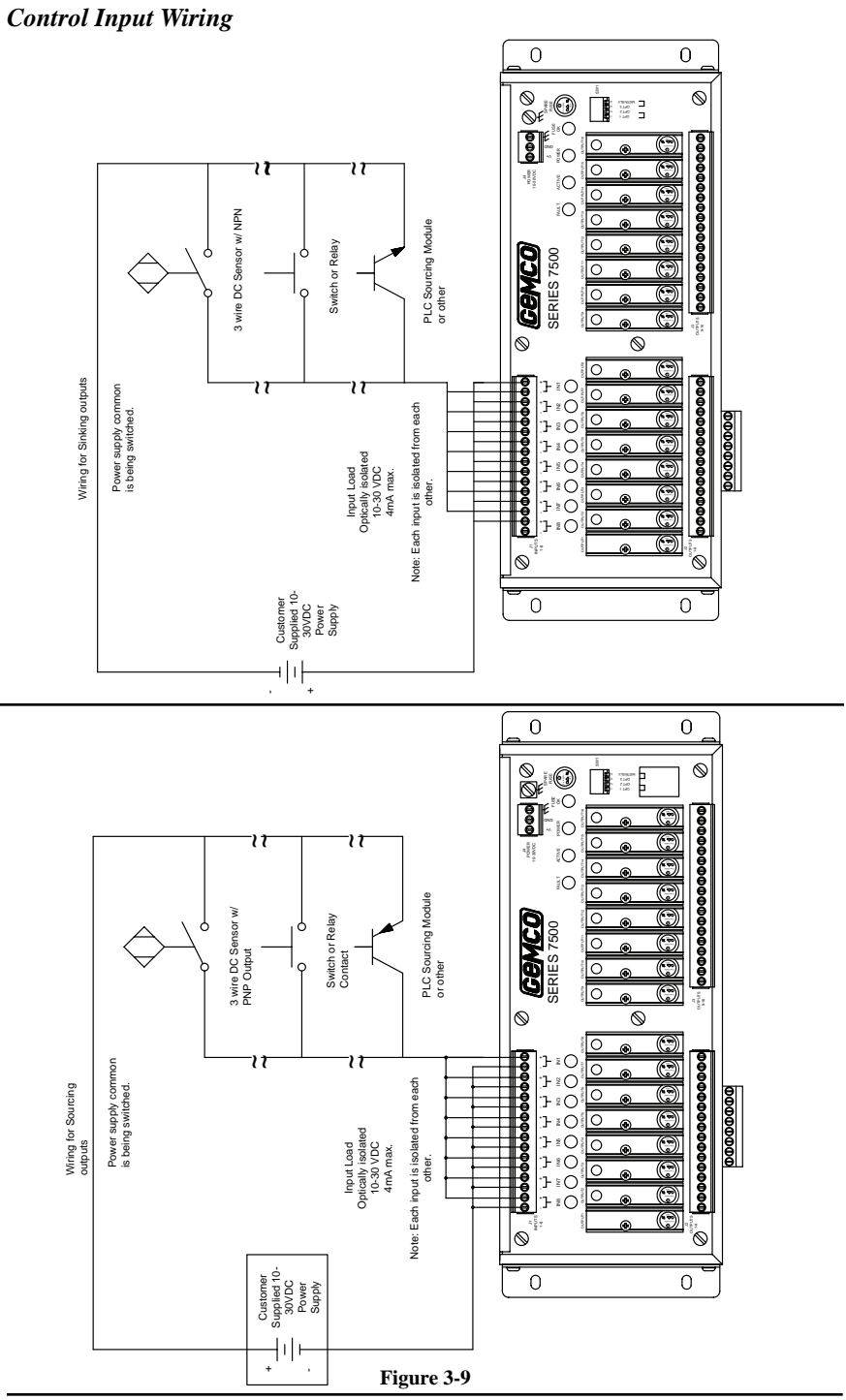

#### Installation and Programming Manual 17

### **Input Wiring Guidelines**

- Inputs can be wired for sinking / sourcing.
- An external power supply must be used to power inputs.
- Inputs will operate with voltages from 10 30VDC.
- Each input will draw 4.0mA max.
- A combination of mechanical and solid state devices can be used.
- Each input is optically isolated.
- With mechanical switches, you can either break to  $+$  or input.
- Each input is optically isolated and does not share a common.
- Voltage must be present across + and terminals for input to turn on.

### *Control Output Wiring*

Outputs Wiring

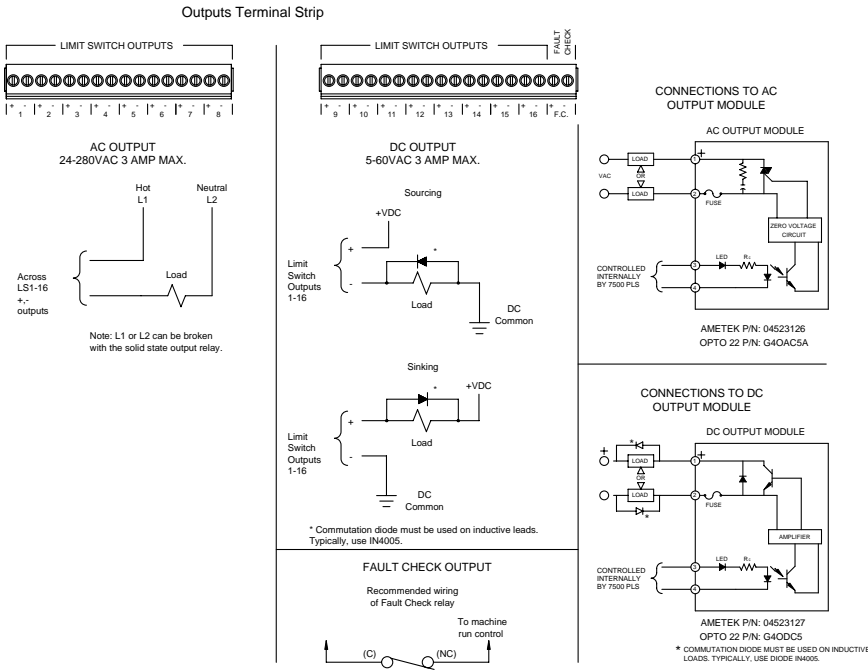

COMMUTATION DIODE MUST BE USED ON INDUCTIVE LOADS. TYPICALLY, USE DIODE IN4005.

Machine should be wired so that de-energizing fault check relay will immediately stop machine. If no fault check needed - do not connect fault check relay into machine run circuit.

### Chapter 4: Overview of Features

See Chapter 5 for rogramming information on any of the topics covered in this chapter.

This chapter describes the Series 7500 UHS PLS features. By reading this chapter, you will understand how output channels, for example, are affected by linear speed offset or reset to preset inputs. This chapter discusses the PLS's features in the following order:

- Limit Switch Setpoints (4.1)
- $\blacksquare$  Motion Detect Output (4.2)
- $\blacksquare$  Linear Speed Offset (4.3)
- Minimum Speed Disable (4.4)
- **n** Special Purpose Inputs  $(4.7)$
- $\blacksquare$  Input Capture (4.8)
- Groups  $(4.5)$
- Adhesive Add On Test (4.6)

### 4.1 Limit Switch Setpoints

This section describes the programming of limit switch outputs which are on/off relay outputs based upon the resolver position. A dwell is the number of scale factor counts between where the output channel is programmed to turn on and its programmed off position. All output channels can be programmed for multiple on/off dwells over one rotation of the resolver/encoder. The following three ways can be used to program setpoints:

- Standard Setpoints
- Extended Setpoints
- Time-Based Setpoints

#### **Standard Setpoints**

A standard setpoint programming sequence is used to program an output channel to energize and de-energize over a dwell, or multiple dwells where their spacing and duration are randomly positioned over one resolver rotation. Programming a setpoint is based on the system's programmed scale factor. For example, assume the resolver is set for a 360° scale factor. If an output channel were programmed to energize at 180° and de-energize at 270°, it would function as shown in Figure 4-1.

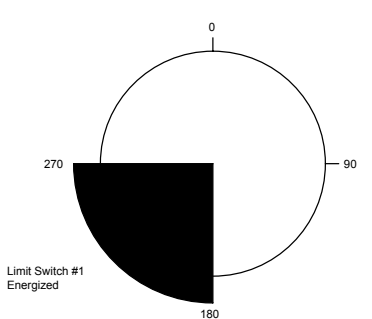

**Figure 4-1** Programmed Output Channel Based on a 360° Scale Factor 180

You can also program multiple on/off dwells on any output channel. Up to 8 on and 8 off setpoints can be programmed for a single output. As a result, an output channel can become energized and de-energized more than once over one rotation of the resolver. Figure 4-2 illustrates an output channel becoming energized from 20–80°, 100–180°, and 200-270°.

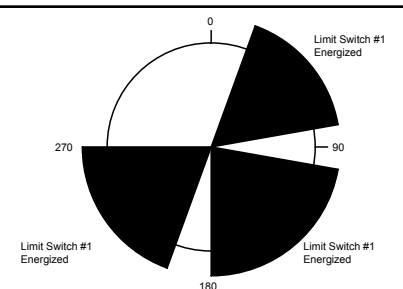

**Figure 4-2** Multiple On/Off Dwells for a Single Output Channel

#### **Stitching Setpoints**

Extended setpoints require additional data. The Series 7500 UHS supports one extended setpoint called a stitching setpoint. A stitching setpoint is used to program an output channel to energize and de-energize numerous times within a programmed starting and stopping position. Unlike an output channel programmed with randomly spaced multiple on/off dwells, output channels programmed with stitching setpoints repeat the same on/off dwell a series of times like a sewing machine making a series of stitches in fabric. This function can be used to drive a glue gun to apply many small drops of glue spaced evenly across the length of a product. Using stitching setpoints reduces programming to four easy steps instead of programming numerous on/off positions. Figure 4-3 illustrates stitching patterns programmed on an output channel.

**NOTE:** The output can be configured with seven standard setpoint pairs and one extended setpoint array. This allows infinite on/off setpoints for a given output.

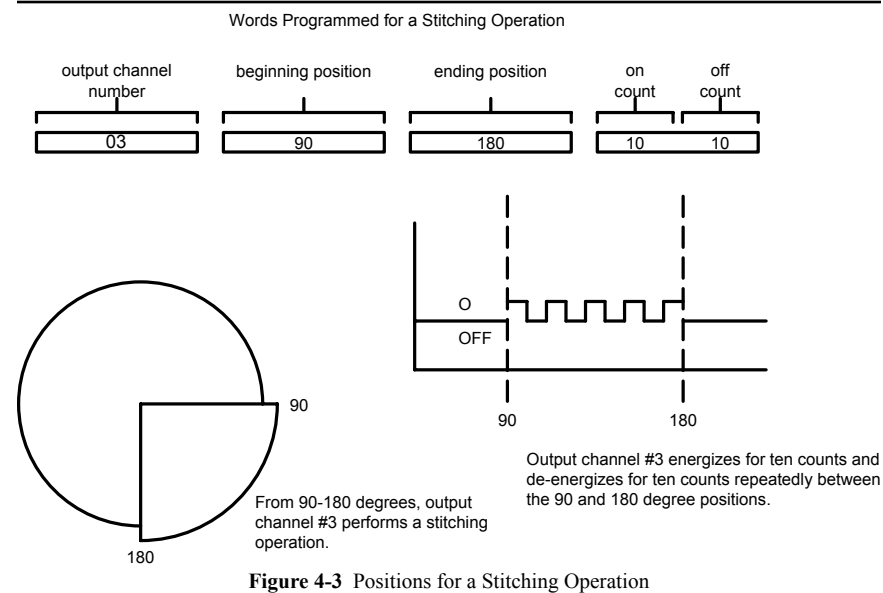

#### *SPECIAL NOTE:*

*This same stitching pattern sequence can be used to program an incremental output from one of the limit switch output channels. This incremental output can be fed to an external drive or controller. To program, set the beginning position at zero, the ending position at the maximum scale factor count, and calculate the appropriate on-count and off-count duration to provide the desired number of pulses per revolution.*

### 4.2 Time Based Outputs

In instances where it is desirable to have outputs or groups of outputs to actuate based on resolver/ encoder position and turn off based on time, we offer time-based outputs. Any or all of the 16 on-board outputs can be configured for time-based operation. However, an output cannot be both timed-based and speed compensated. Valid selections are from .001 to 65.535 seconds.

### 4.3 Motion Detect Output

Any of the Series 7500 UHS 32 outputs can be programmed to operate as a motion detect output. This output will energize upon reaching a programmed RPM value and will de-energize as the RPM drops below the selected RPM value. Typical uses for this feature include latching in a machine operation when a desired operating speed is reached or for detecting a broken coupling or chain driving the resolver/encoder.

### 4.4 Linear Speed Compensation

Linear speed offset allows output channels 1−16 to be individually selected and programmed to advance and retard depending on the speed of the resolver or encoder. This function is used to compensate for the mechanical lag in glue guns and actuators that must be precisely synchronized with the position of a product moving through a process.

The values assigned in the Linear Speed Channel establish the rate (counts per RPM) for the specified output. A different rate of change can be programmed for the leading edge (ON offset) and the trailing edge (OFF offset) of the ON/OFF dwells on the selected output channel, as well as the speeds at which the speed compensation should start and end.

**Note:** Linear speed offset only works for forward rotation. A reverse rotation, or "-" RPM indication, will always produce an offset value of zero regardless of the absolute RPM value.

The linear speed compensation is calculated using a minimum RPM, or starting point, and a maximum RPM, or stopping point. The starting point consists of the RPM value that the linear speed compensation is supposed to begin with and the starting 'On counts" and 'Off counts' the setpoints are to be shifted by. The stopping point consists of the RPM value that the linear speed compensation is supposed to stop at and the ending 'On counts' and 'Off counts' the setpoints are to be shifted by.

Fig 4-1 shows a simple gluing application. A conveyor moves a carton under a glue gun, which dispenses glue onto the flaps. The resolver/encoder is connected in a 1:1 relationship so that one revolution is equal to one carton.

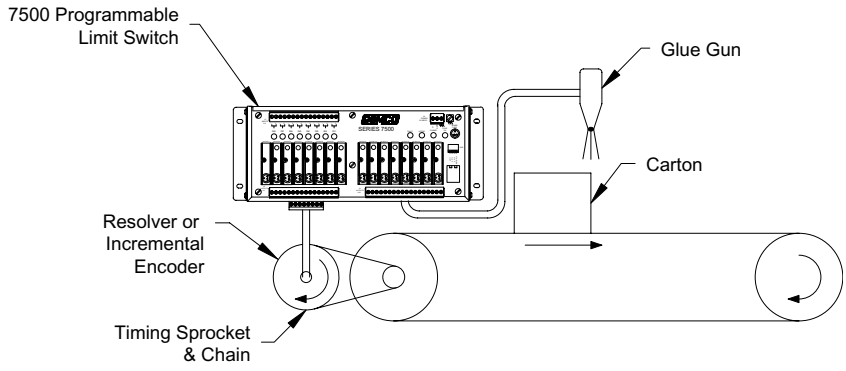

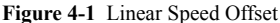

For example, assume that we programmed output channel one to come on at 90 degrees and go off at 270 degrees, with a linear speed RPM start point of 50 RPM and a linear speed stop point of 150 RPM, with an ON offset of 10 degrees for every 100 RPM and an OFF offset of 5 degrees for every 100 RPM. This will advance the leading edge of all setpoints on channel 1 by 10 counts and their trailing edge by 5 counts for every 100 RPM increase in line speed. This rate of advance is applied linearly as speed increases from user programmed linear speed RPM start point and will continue linearly as speeds increase to the linear speed RPM stop point. In other words, if the resolver / encoder is below 50 RPM the rate of linear speed offset will be zero for both the ON and OFF offset. As the machine's RPM advances beyond 50 RPM, the speed compensation will be applied linearly between the two points. This is illustrated in Figure 4-2.

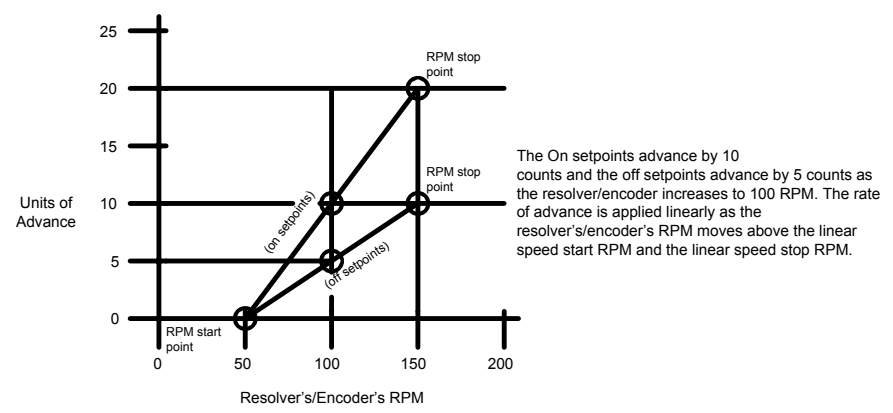

The ON setpoint advances by 10 counts and the OFF setpoint advances by 10 counts as the resolver/ encoder increases to 100 RPM. The rate of advance is applied linearly as the resolver/encoder moves above the linear speed start and the linear speed stop RPM.

#### **Linear Speed Compensation at Various Speeds**

The examples below show the Linear Speed Offset using the previously stated parameters.

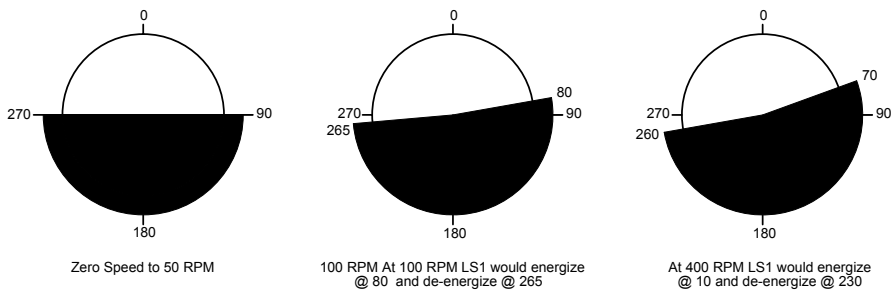

### 4.5 Add-On Feature (Machine Simulation)

Frequently it is desirable to test the outputs as if the production line were running, even though the line is stationary. A common application of this is to confirm the correct functioning of recirculation adhesive applicators, known as an "Add-On Test". Previous methods to accomplish this were inaccurate because the PLS did not actually fire the intermittent patterns that are used during production. The 7500 resolves that issue.

This feature allows the firing of designated outputs (or groups of outputs) at simulated line speeds. For example, to confirm proper operation of outputs 1-4 at a line speed of 1000 feet/minute, you would select the outputs (1-4). The line speed to simulate (1000RPM), and the duration of the test (60 seconds). The test is then intitiated and only the selected outputs fire their programmed patterns as if the line were running at 1000 RPM. At the end of 60 seconds. The test concludes and the outputs return to stand-by.

# 4.6 Groups / Grouping

Grouping is an easy way to tie together multiple outputs that are controlled in the exact same manner or associated with the same aspect of a process. When in the Group mode, any combination of the 32 outputs can be combined into a group. The 7500 UHS has a maximum of eight groups, each group having its own scale factor, position, offset and minimum speed disable.

#### **Group Setup Parameter**

Before programming its is recommended to set the Group Setup Parameters. These parameters establish up which outputs are in the group, the scale factor for the group, the input operating mode for the group, (multiple inputs can be configured for a group and can be configured to only effect certain outputs within a group), and the group offset.

#### **Outputs**

For example, outputs 1, 7, and 11 can be a group. Groups can be comprised of both hardware outputs (1-16) and software outputs (17-32). Outputs assigned to a group do not have to be in consecutive order.

#### **Inputs**

Multiple inputs can be tied to a group; however, each input can control all outputs in a group or only specified outputs.

#### **Scale Factor**

Every group can have its own scale factor. This is very useful where different materials are used in a single manufacturing process.

#### **Position**

Each group can keep track of its own position. With each group having its own scale factor, the current position of a group will be displayed according to its own scale factor.

#### **Offset**

Each group can be offset with either an absolute offset or a relative offset. A relative offset figure can be set, based on the current offset. For example, if the current offset is  $+10^{\circ}$ , and  $+13^{\circ}$  is desired, the PLC sends a  $+3^{\circ}$  instead of  $+13^{\circ}$ . This takes the mathematical calculation out of the work of the PLC/user and also allows for an offset while the machine is running.

#### **RPM Disable**

Within each group, you can specify which outputs are to be effected by the RPM Disable feature. An output set to RPM disable will not operate below the specified RPM.

#### **Example:**

The chart below shows which options can be configured in the group mode.

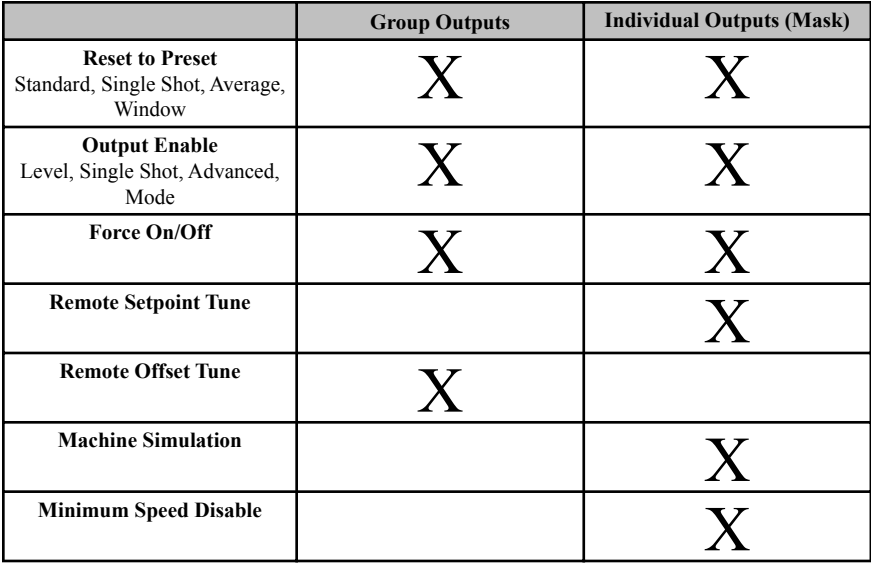

### 4.6 Inputs

This section describes the eight hardware inputs and the eight network inputs. Each input can be tied to a group of outputs. Hardware Inputs 1 - 8 are optically isolated and do not share a common ground. Thes inputs can accomodate either PNP (sourcing) or NPN (sinking) type input signals, for wiring examples, see Fig. 3 - 2. A status L.E.D. for each input is conveniently located on the top of the controller next to the input connection terminal block.

These eight inputs are arranged on a 16 place terminal strip, as shown in Figure 3-4. Each input is optically isolated and must be powered from an external DC power source, (i.e. a contact closure will not assert an input). Many types of hardware can drive these inputs, including mechanical switches, relay contacts, DC three wire sensors, three wire proximity sensors, solid-state DC output modules, and PLC DC outputs. See Figure 3-12 for wiring diagram.

#### **Input Functions**

- $\bullet$  No Input
- Reset to Preset Continuous
- Reset to Preset Single
- Output Enable Single Shot
- $\bullet$  Output Enable Level
- Remote Setpoint Tune
- Remote Position Offset
- Reset to Preset Window
- Reset to Preset Average
- Output Forcing
- **•** Group Forcing
- $\bullet$  Input Capture

#### *No Input*

No input type has been configured for this input. The controller will ignore any activity on this input when it is in the "No Input mode."

#### *Reset to Preset*

The reset to preset input allows selected output channels to be reset to a programmed position value upon seeing an input from a remote sensor. This type of input is typically used in applications where parts are randomly spaced as they enter the workstation. A photoelectric or proximity switch is used to sense the leading edge of the product. Upon seeing the leading edge of the part entering the workstation, the position being acted upon by output channels can be reset to a preset position value. The output channels will then begin to operate based on their on/off setpoints relative to the preset value which has been synchronized with the leading edge of the product. Because the reset to preset input resets the output channel's positions when it senses a part entering the workstation, it doesn't matter at what position on the resolver a part enters the workstation. In Figure 4-8, output channel 1 has been programmed to have a reset to preset value of zero. During machine operation, input channel 1 becomes energized at machine position 180°. If output channel 1 is linked to input channel 1, it resets to 00. In this way, the outputs energize at the proper position, according to their on/off setpoints relative to the position at which the input was energized.

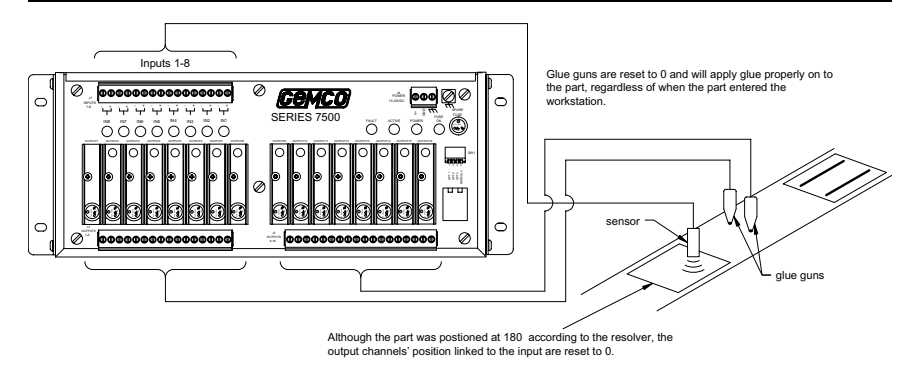

**Figure 4-8** Output Channels Reset to Zero When Part is Sensed

There are four modes of operation for the reset inputs. They are as follows:

#### *Standard Mode*

The selected group of output channels reset to the preset position value upon sensing the input. The setpoints will continuously operate over their programmed values. As the resolver continues to rotate through zero, the output channels will continue to track the reset resolver position and the setpoints will operate at their programmed values.

#### *Single-Shot Mode*

The selected group of output channels reset to the preset position value upon sensing the input. The setpoints will operate over their programmed values through one rotation of the resolver. After one complete revolution, the output channels will remain de-energized until the next reset input is sensed.

#### *Average Mode*

The 7500 will mathematically average the resolver position at which the input goes high, up to the last 32 cycles. The average of those positions is then used to change the machine offset position. Since neither the on/off setpoints nor the reset-to-preset positions are affected when the input goes high, the machine offset position is the variable that can be updated every rotation to adjust the setpoints. In application, this prevents a random, out-of-position input signal from triggering an output too far out of an expected location.

#### *Window Mode*

The reset to preset function only works if the input goes high in a programmable window of the resolver rotation. If the input is activated outside of the window, the output is 'frozen' and does not respond. This is similar to "single shot" mode with the exception that the input must be active within the window position.

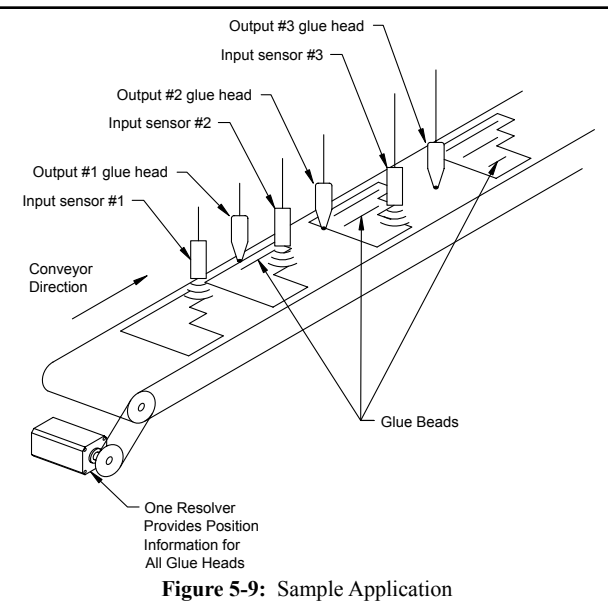

The example above shows three different glue heads in different locations on the conveyor being controlled by a single controller and resolver/encoder. Any or all of the available 32 outputs can be configured as a reset to preset without compromising the update time of the controller. The spacing between the parts being glued is random. Each output on the controller is capable of keeping track of its own position.

The input type sensors are connected to the input terminals. When a sensor detects a product, it resets its corresponding output's position to the preset value and enables that output to turn on at the programmed positions through one revolution of the resolver. After one complete revolution, the output channel will remain de-energized until the next reset input is detected.

#### *Output Enabler*

Output enabler inputs are used to enable or disable groups of selected output channels based upon sensing a critical event prior to or during each rotation of the resolver. Typical uses include verification that a product is present at a glue station prior to allowing the glue guns to operate. There are three different output enabler modes:

#### **One-Shot Mode**

In one-shot mode, you program a window in which the input must change state in order to allow the linked output channels to operate over the current rotation of the resolver. If the input does not change state within the programmed window, the linked outputs will not operate. In Figure 4-6, the output enabler input (input channel 3) is linked to output channels 5 and 7. When the input senses the part, the glue guns (controlled by the output channels) are enabled, and will apply glue onto the part according to their on/off setpoints. However, if a part is not sensed within the programmed window, the linked output channels will be disabled through that rotation of the resolver.

#### **Note:** The output enabler feature is similar to the Reset to Preset Single Shot, however the output enablers do not modify the position, they simply allows outputs to activate.

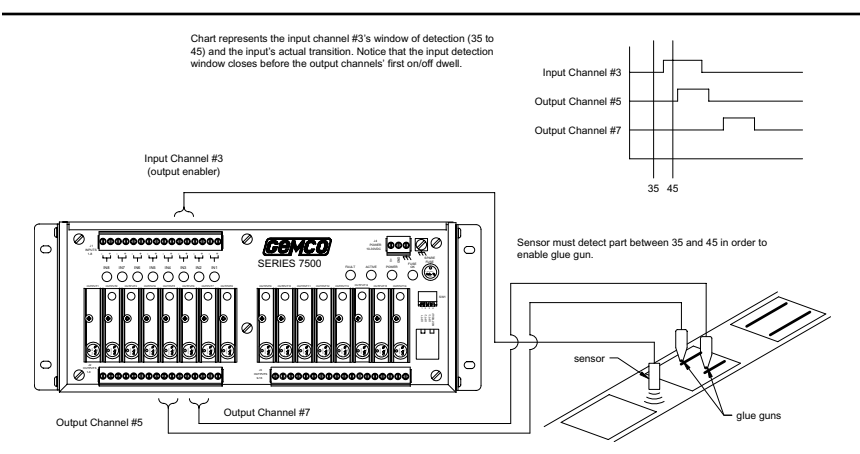

Figure 4-6 Output Enabler Input (One-Shot Mode) Enables Output Channels

#### **Output Enable Level**

The output enable level mode operates like a simple "AND" function. The output pattern will only operate as long as the output enabler input is energized. Therefore, the product presence sensor must provide an input during the full duration of the limit switch output pattern. If the input goes to the inactive state, the output channel will de-energize. The input can be programmed to be active high or active low so the "AND" feature will enable the outpus when its input is high or low.

#### **Output Enable (Advanced Mode)**

This input type is similar to the output enable one-shot mode. The user must program a window in which the input is supposed to fire. The user must also program a position value that the outputs will be enabled for one revolution. For example, the user has programmed the window to begin at position 100 and end at position 200 and the enable position value is set at 150. If the input is detected at position 120, the outputs will not be enabled until position 150 and then they will stay enabled for one full revolution of the resolver.

#### **Remote Setpoint Tuning (Phasing)**

Remote setpoint tuning inputs can be used to advance or retard a group or selected output channels from a remote location, see Figure 4-7. Actuation of the advance input will move all setpoints on the selected output channels forward in predefined (programmable) increments. Actuation of the retard input moves these same setpoints backward in predefined (programmable) increments. Operators can watch these changes and make small adjustments to the outputs while standing at the workstation where the actuators are located.

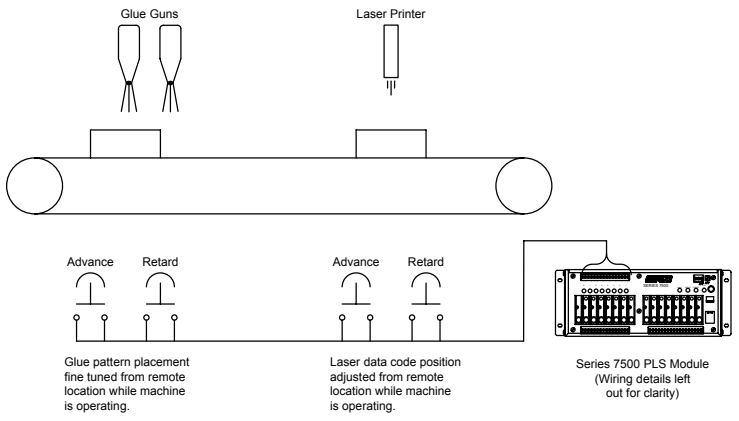

**Figure 4-7:** Remote Setpoint Tuning

This feature can also be used to automatically fine tune output patterns for proper placement. Any dynamic sensing circuit that monitors the final placement of an assembly process can be used to automatically actuate these inputs. Any of the 16 inputs can be configured for this mode.

The input capture capabilities covered in Section 4.8: Input Capture could be used to monitor the position at which an assembly event occurs. This data can then be used to advance or retard the outputs through logic in your application program by pulsing the remote setpoint tuning inputs either through hardware outputs tied back to the hardware inputs or by using a soft input via the network.

#### **Remote Offset Tune**

Remote offset tune inputs can be used to advance or retard a given offset of a PLS group. Actuation of the advance input will move all setpoints on all outputs within that group forward in predifined (programmable) increments. Actuation of the retard input moves the same setpoints on all of the outputs within the group backwards in predefined (programmable) increments. Operators can watch these changes and make small adjustments to a group of outputs while standing at the workstation where the actuators are located.

#### **Group Forcing**

This mode allows the user to enter a special mode of operation in which an input is used to force a PLS group's output to a specified state regardless or the resolver/encoder position and the position of the limits settings. When the input is activated, the outputs can be forced on, forced off or unforced, depending on how the input is defined. The user can also define the state the outputs are to go to when the input is deactivated.

#### **Output Forcing On/Off**

This mode allows the user to enter a special mode of operation in which the outputs can be forced on or off. Any of the 16 inputs can be configured to force an output or a subset of outputs associated within a PLS group. This input acts the same as the group force input except the user can define a subset of outputs associated with a PLS group.

# 4.8 Input Capture

The Series 7500 UHS PLS automatically captures resolver positions at the time when the eight hardware and eight network inputs transition. This feature records both the up and down transitions of a given input. This position data will be captured for all inputs regardless of the function that they have been configured for, except when a specific input has not been enabled for any function. See Figure 4-8.

This feature will allow you to verify the resolver position at which remote setpoint tuning, output enabler, or reset to preset inputs are seen by the PLS module and could be helpful in fine tuning the placement of sensors or the timing of outputs. However, the more common use for this feature is the collection of quality control data during an assembly process. Photoelectric or similar sensors can be used to verify that a product feature has been installed on a product at the correct position.

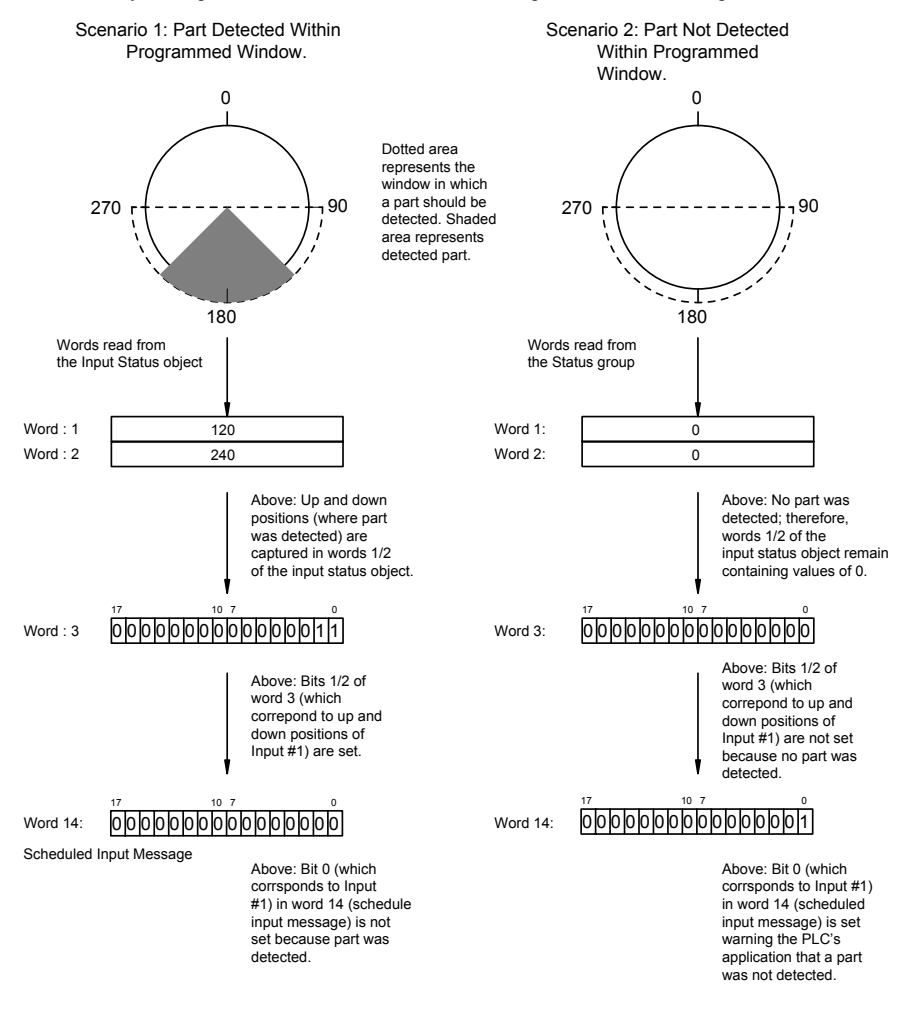

Figure 4-8 Two Scenarios Demonstrating the Input Capture Feature

### Chapter 5: Getting Started

This chapter discusses programming basics and provides a programming outline for the 7500 UHS. Keep in mind that the outline does not provide detailed descriptions of the PLS features or programming instructions. For this information, see Chapter 4: Overview of Features and Network Programming Manual. If you are not familiar with the PLS features and would like to learn more before programming, see Chapters  $4 \& 6$ . This chapter contains information on how the PLS works. However, if you want to program the PLS now, use the outline in Section 5.2 as a guide.

Another thing to consider is before programming, is how certain commands can erase data from the PLS's running program. For example, changing the scale factor will erase setpoint data saved in the running program. Because of this the scale factor must be set before beginning to program.

### 5.1 Things to Consider Before Programming

Before you begin to program the 7500 UHS, there are some things you should consider. The first is that the PLS always maintains two copies of your program. The backup copy is held in nonvolatile memory, which means that it will not be lost even when the PLS is powered down. When you make changes to the PLS's setpoint and configuration data, you are changing the running program. See Fig. 5-1. Once you are satisfied that your changes are correct, you should always save them by using the Save command (see Network Programming Manual for details). The Save command copies the running program into the backup copy. If you forget to save your changes, they will be lost if the PLS loses power. If you make changes to the running program and decide you do not want to keep those changes, you can undo them by using the Restore command. This command copies the backup copy back into the running program. All transfers are handled seamlessly from the running program to the nonvolatile memory and back again.

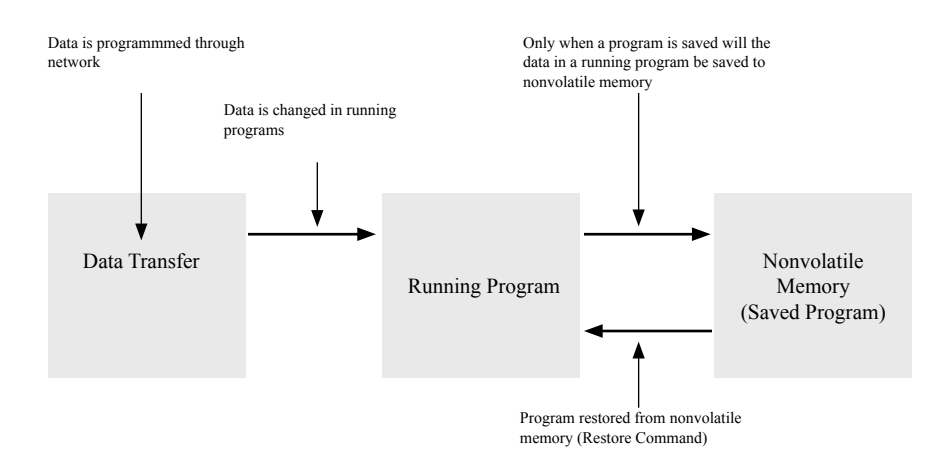

**Figure 5-1:** Relationship Between Running Program and Saved Program
**NOTE:** You can restore a program from nonvolatile memory by using the Restore command. See Chapter 6. For instructions on how to use this command as well as others, see Section 6.8: Commands.

For example, changing the resolver's scale factor will erase setpoint data saved in the running program. Because of this, the scale factor must be set prior to programming setpoints.

# 5.2 Initial Setup

This section provides a sequence of steps that need to be taken in order to program the PLS properly. Keep in mind that this is only an outline and does not provide detailed explanations on how the PLS features work or detailed programming instructions. This information can be found in Chapter 4: Overview of Features and Chapter 6: ControlNet Network Programming section for details. If you are not familiar with the PLS features and would like to learn more before programming, read Chapter 4 before beginning this section. The following are the sequence of steps in which the PLS should be programmed:

### **Step 1: System Initialization**

System initialization establishes all default values in the memory. It is good standard practice to reinitialize any module being used for the first time in a new system. This will clear all unwanted data in the memory and will reestablish all factory default values, preventing unwanted data from interfering with the operation of your new application program. This should only be performed one time per installation.

- 1. PLS Object
	- Scale factor for each group
	- Outputs associated with each group
	- Inputs associated with each group
	- Minimum speed disable and outputs associated with minimum speed
- **NOTE:** Due to the interaction of certain programmed features and programming sequences, initial setup should be performed in the sequence noted. If a listed feature is not being used in your application, proceed to the next step. Note that the listed sequence includes data that appears in a common group.

### **Step 2: Selection of Scale Factor for Each Group**

The scale factor can be programmed to whatever engineering units, that are appropriate for the application. For example, one rotation of the resolver could represent one product moving through the machine. The length of the product could then be programmed as the scale factor and setpoints can then be programmed in length units that represent where they occur along the product. Valid scale factors can be from 2-65535. Setting the resolver's scale factor will erase any existing setpoint data.

### **Step 3: Select Outputs for Each Group**

Grouping is an easy way to tie together multiple outputs that are controlled in the exact same manner or associated with the same aspect of a process. These parameters set up which outputs are in teh group, the scale factor of the group, the input operating mode for the group, (mulitple inputs can be configured for a group and can be configured to only effect certain outpus in a group), and the group offset. Groups can be comprised of both harware outputs (1-16) and software outpus (17- 32). Outputs assigned to a group do not have to be in consecutive order.

### **Step 4: Select Inputs for Each Group**

The feature is used so multiple inputs can be tied to a group. However, each input can control all outputs in a group or only specified outputs.

#### **Step 5: Minimum Speed Disable**

This feature allows selected limit switch output channels to be automatically turned off if machine speed drops below a programmed RPM value. It can also be used to prevent output channels from turning on until a desired operating speed is reached. Typical uses include turning off glue guns or retracting actuators to a safe position under emergency stop conditions.

#### **Step 6: Synchronization with Machine (Home or Offset)**

After programming the scale factor, you can then synchronize the resolver's position with the actual machine position.

#### **Step 7: Programming Setpoints (Standard and Stitching)**

Setpoints are the on/off positions at which the limit switch outputs operate as the resolver turns through one rotation. All 32 output channels can be programmed for multiple on/off dwells over each rotation of the resolver by using standard setpoint programming sequences.

#### **Step 8: Motion Detect Output**

Any one of the 32 limit switch output channels can be configured to operate as a motion detect output. This output will energize based upon reaching a programmed RPM value and will de-energize as RPM drops below the selected RPM value. Typical uses for this feature include latching in a machine operation when a desired operating speed is reached or for detecting a broken coupling or chain driving the resolver.

#### **Step 9: Stitching**

The stitching setpoint was created to reduce the tedious work of inputing evenly spaced on/off dwells over one rotation of the resolver. The following four steps show you how to program a stitching setpoint. These steps will greatly reduce the programming of dozens of on/off dwells:

- 1. Select first pattern start position on product.
- 2. Select final pattern stop position on product.
- 3. Select number of counts over which stitch stays on.
- 4. Select number of counts over which stitch stays off.

**NOTE:** A stitching pattern can also be used to develop an incremental output for use by an external control device like a variable frequency drive.

#### **Step 10: Linear Speed Offset**

Linear speed offset automatically advances and/or retards limit switch outputs as machine speeds vary. This function is used to compensate for the mechanical lag in glue guns and actuators that must be precisely synchronized with the position of a product moving through a process.

#### **Step 11: Reset to Preset**

This feature is used to synchronize groups of output channels to the product moving through a process, or to compensate for mechanical slippage or drift which may occur between the resolver and actual machine position. Any or all sixteen inputs can be tied to pre-selected groups of output channels. A preset value from 0 to the maximum scale factor value is then selected. Upon actuation of the input, all output channels tied to that input are reset to the preset value and begin firing their output pattern based upon continued movement from the reset point.

Most assembly or packaging applications use a sensor to detect the leading edge or registration mark on a product. This input resets a group of outputs to a preset value to perform a series of operations as the product continues through the process. All reset to preset inputs can be used simultaneously and will work independently to reset different groups of output channels.

### **Step 12: Output Enabler**

Output enabler inputs are used to enable or disable selected groups of output channels based upon sensing a critical event prior to each rotation of the resolver. Typical uses of this feature include verification that a product is present at a glue station prior to allowing the glue guns to operate. Any or all inputs can be programmed to enable or disable selected groups of output channels based on sensing the enable input prior to the start of the output pattern. All output enabler inputs can be used simultaneously and will work independently to enable different groups of output channels.

### **Step 13: Remote Setpoint Tuning**

Any or all inputs can be used to advance or retard a group of output channels from a remote location. Actuation of the advanced or retard input will move all setpoints on the selected output channels forward or backward by a programmable number. Operators can make count adjustments to the outputs while standing at the workstation.

### **Step 14: Input Capturing**

The input capture feature is used to detect the resolver position at which the eight (8) front panel inputs and eight (8) Network inputs occur. This feature can be helpful for fine tuning the location and timing of photoelectric or proximity sensors that provide inputs to the PLS module. It can also be used to verify the presence or completion of critical assembly processes for quality control purposes. For example, if bottles are being capped, one of the inputs can be used to verify that each bottle cap is present as it passes a sensing device. If the cap is not detected, the PLS will warn the PLC's application program that a bottle was not capped.

#### **Advance Application Features**

- The five  $(5)$  microsecond update time of the 16 ultra high-speed limit switch outputs will allow the use of these output channels as incremental outputs of resolver velocity or position. The extended setpoint programming sequence (described in Section 4.1: General Features and Network Programming Manual) can be used to start your incremental pulse train at position zero, and end at your maximum scale factor number with the desired number of pulses per revolution being programmed by mathematically calculating the appropriate on-count and off-count duration.
- The eight (8) hardware inputs can be used as general purpose inputs for the PLC application program. The state of these inputs are available thru the network. The use of these unused input channels for general purpose use in your application program can eliminate the need for additional discrete input cards in the I/O chassis.

### Chapter 6: ControlNet Network Programming

This section will describe how data is exchanged over the ControlNet network to the 7500 UHS PLS.

## 6.1 ControlNet Comm Module

The 7500 UHS ControlNet module has two BNC network connections labeled A and B, four network status LED's and a network access port labeled NAP. The ControlNet module has two rotary switches used to set the module's MacID address on the network. Any address from 0 to 99 can be selected. Note, changing the node address only take affect on power up. Changing the MacID with power applied to the unit will generate a minor fault.

The ControlNet module is equipped with four bi-color status and indication LED's. During the start up of the 7500, the "Module Status" and "Module Owned" LED's are lit for one second to indicate that they are working properly. After that they will be lit as specified below. After the ControlNet module is initialized, the Network LED's will flash red/green for one second, indicating a self test of the network chip. For LED numbers see Figure 6-1.

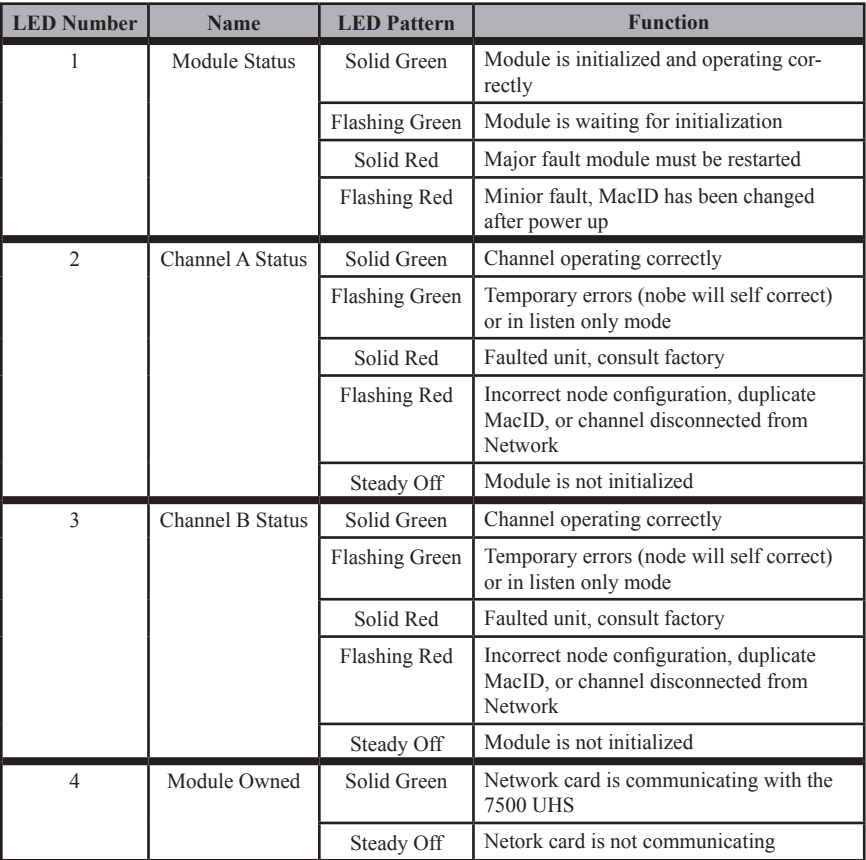

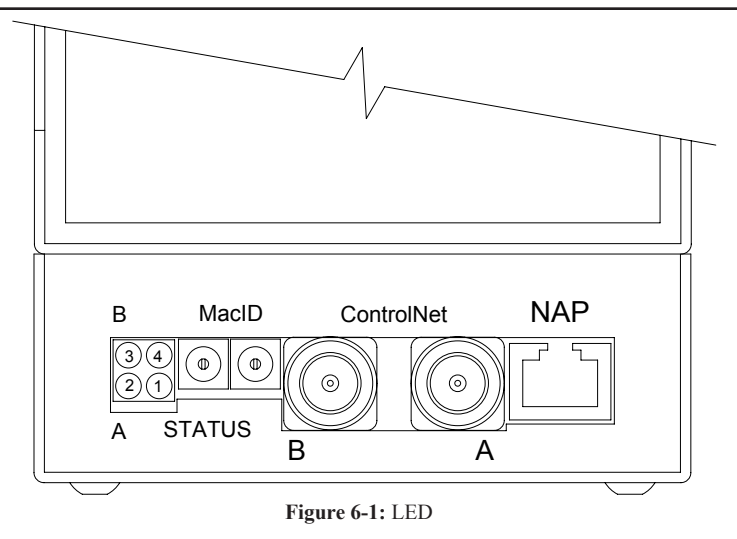

# 6.2 Description

Data is communicated over ControlNet using two types of messaging:

- Scheduled Message
- Unscheduled Message

Scheduled messages are used for time critical data such as position and output status. Unscheduled messages are used for configuration data such as scale factor and setpoint programming.

# 6.3: Scheduled Message

There are two types of schedule messages: scheduled input message and scheduled output message. The scheduled input message contains time critical data received from the 7500 such as position data and output status. The scheduled output message contains time critical data sent to the 7500 such as force registers and enabling/disabling of outputs.

### **Scheduled Input Message**

The following table contains all the data for the scheduled input message:

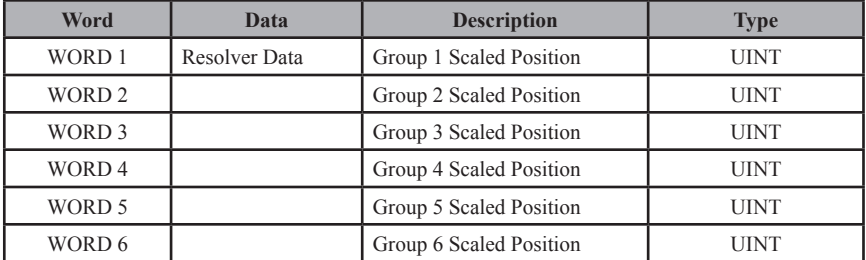

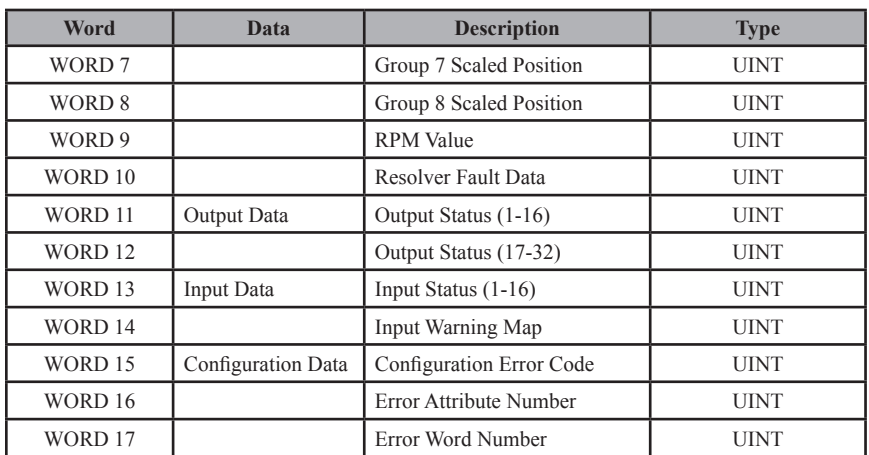

**Scaled Position –** The first eight words of the input message contain the scaled position of each PLS group.

**RPM –** Word 9 contains the current RPM value of the resolver.

**Resolver Fault Data –** Word 10 contains the resolver fault data.

 0 – no resolver fault 1 – resolver fault detected

**Output Status –** Words 11 and 12 contain the current status of the outputs. These are bit registers with output 1 at bit 0 of word 11 and output 17 at bit 0 of word 12.

**Input Status –** Word 13 contains the current status of the 8 hardware inputs with input 1 at bit 0 and input 8 at bit 7.

**Input Warning Map** – Word 14 contains the input warning map for all 16 inputs. Input 1 is assigned to bit 0 and input 16 is assigned to bit 15. If an input is defined as an output enable window and there was no input detected within the window, the corresponding bit for that input will be set to a 1.

**Configuration Error Code, Error Attribute Number, and Error Word Number –** When an unscheduled message is received, the data is verified by the 7500. If there is an error in any of the data, it will be reflected in the configuration error code. The Error Attribute Number contains the attribute number the error was found in and the Error Word Number contains the word number that had the invalid data. The following are the error codes:

- 0 No error detected
- 1 Invalid data value
- 2 Conflict in data values
- 3 Could not process because of resolver error
- 4 Memory error

These error codes will be describe in detail in the unscheduled message section.

### **Scheduled Output Message**

The following table contains all the data for the scheduled output message:

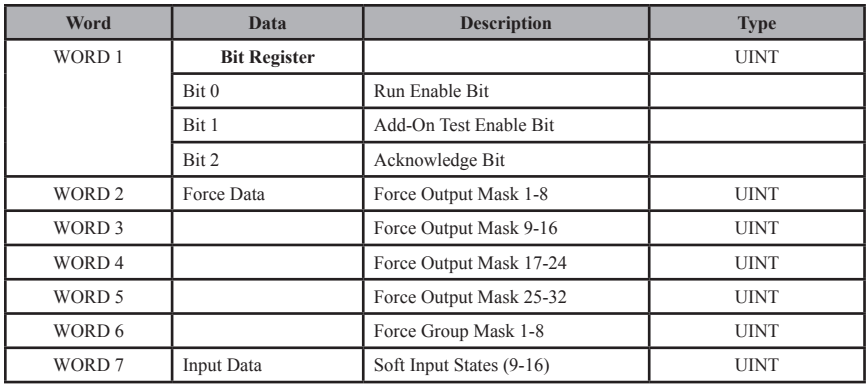

**Run Enable Bit –** This bit will enable and disable the outputs on the 7500. When this bit is set, the outputs will operate normally. When this bit is cleared, the outputs will be disabled.

**Add-On Test Enable Bit –** This bit will enable the add-on test mode on the 7500. When a transition from 0 to 1 is detected, the add-on test will enable the specified outputs to run at the specified RPM value for the specified time. These values are set through the Add-On object.

**Acknowledge Bit –** This bit is used to acknowledge the configuration error code in the scheduled input message. When a transition from 0 to 1 is detected, the configuration error code field, along with the error attribute number and the error word number, will be cleared.

**Force Data –** The force output masks are used to force an output on or off. Each output is represented by two bits in the register as shown below:

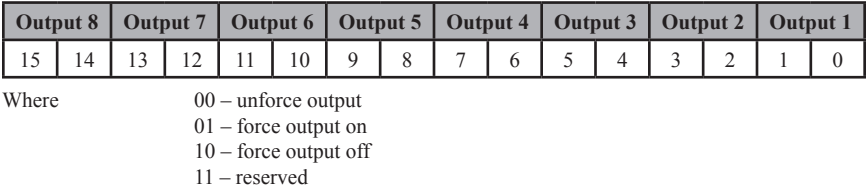

Word 6 is used to force all the outputs of an entire group on or off. The group force mask will override the individual force masks.

**Input Data –** Word 7 indicates the current state of the software inputs. If the input is designated as active high, a transition from 0 to 1 will trigger the input. If the input is designated as active low, a transition from 1 to 0 will trigger the input.

# 6.4: Unscheduled Message

Configuration data is transferred to the 7500 PLS through unscheduled messages. The 7500 PLS uses the Parameter Input Class 0xB0 (hex) and the Parameter Output Class 0xB1 (hex) to accomplish this. The Parameter Input Class has three attributes. These are listed in the table below:

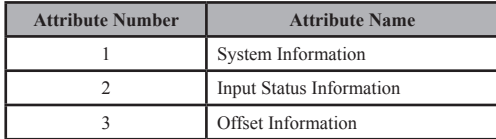

The Parameter Output Class has 38 attributes. They are listed in the table on the following page:

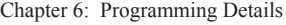

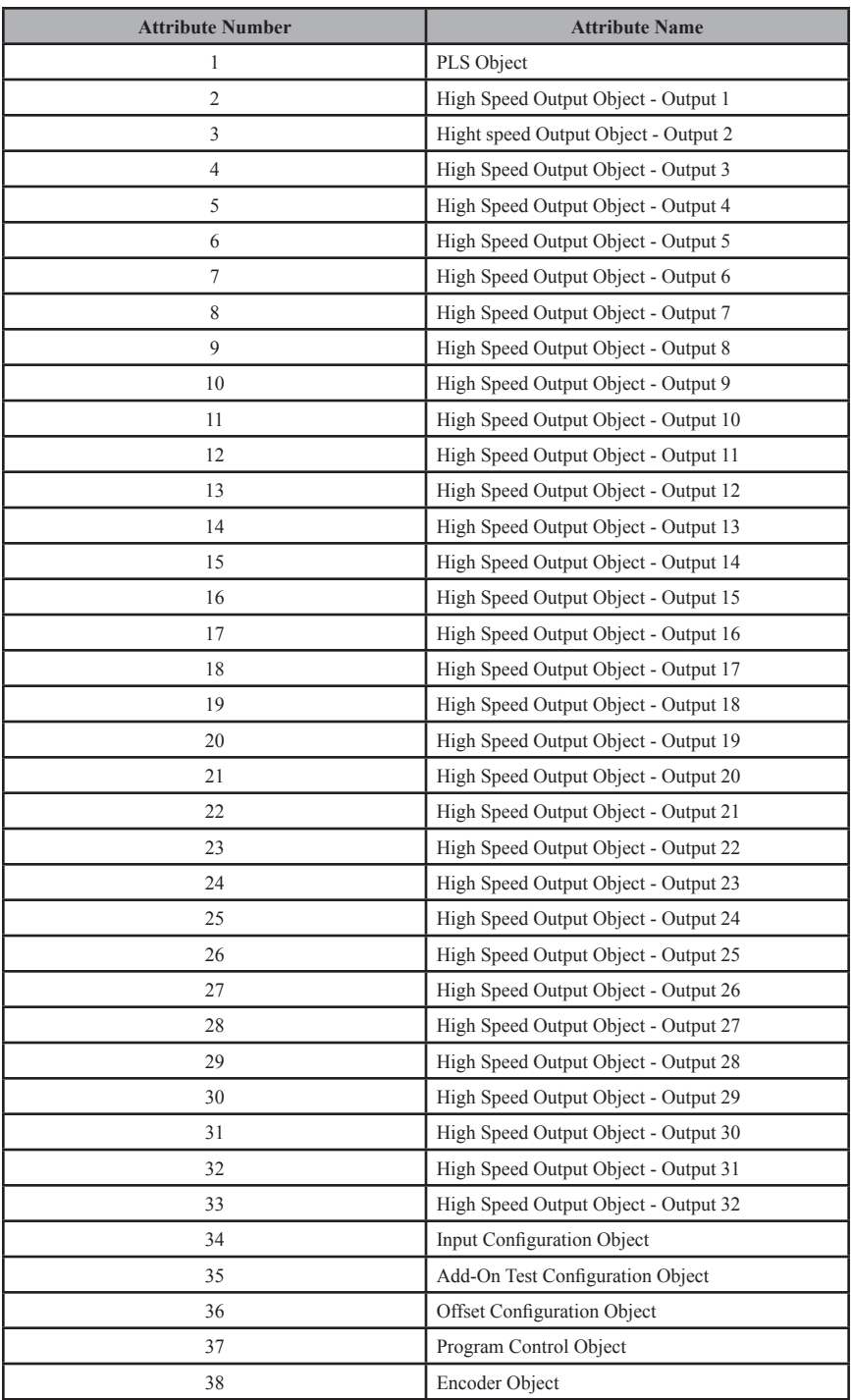

The following sections will describe each object in detail.

## 6.5: PLS Object (Class 0xB1, Attribute 1)

The PLS object contains the configuration data for each group in the PLS. This object should be the first one programmed into the 7500 before any other data. Each PLS object contains the following information:

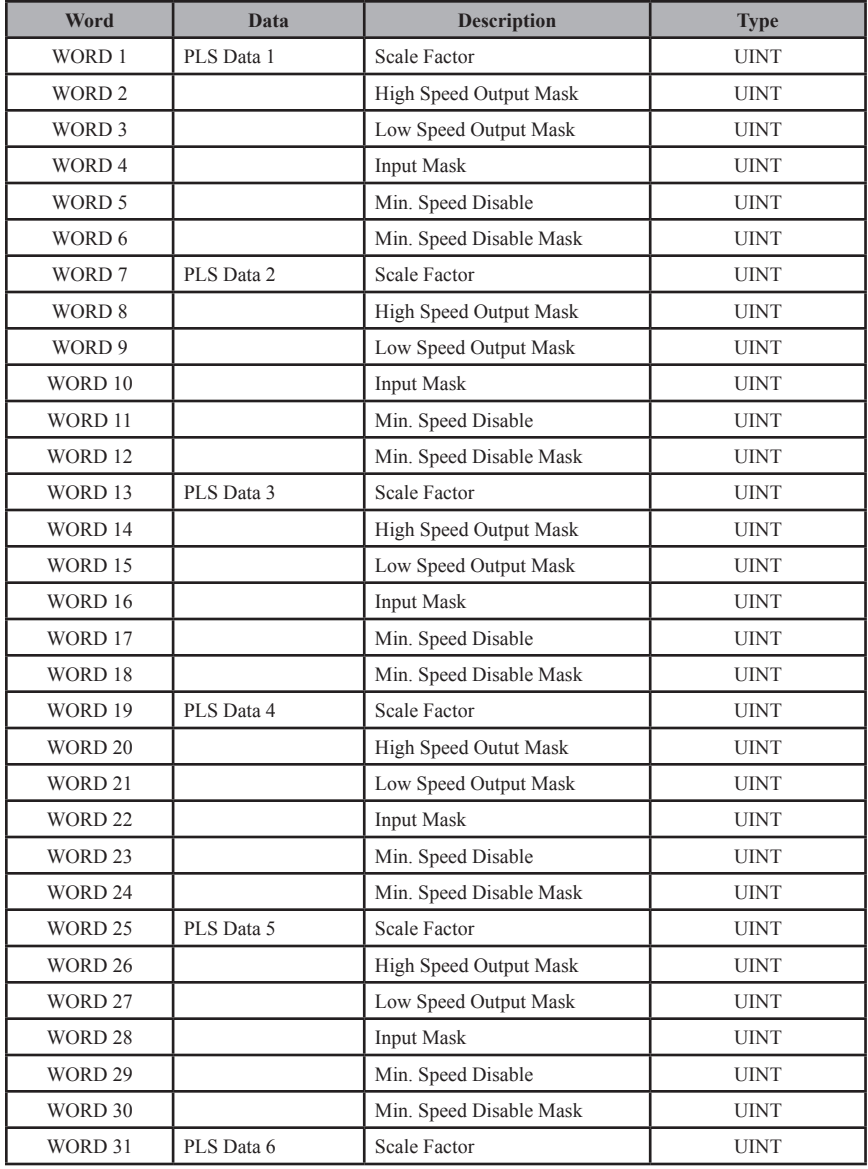

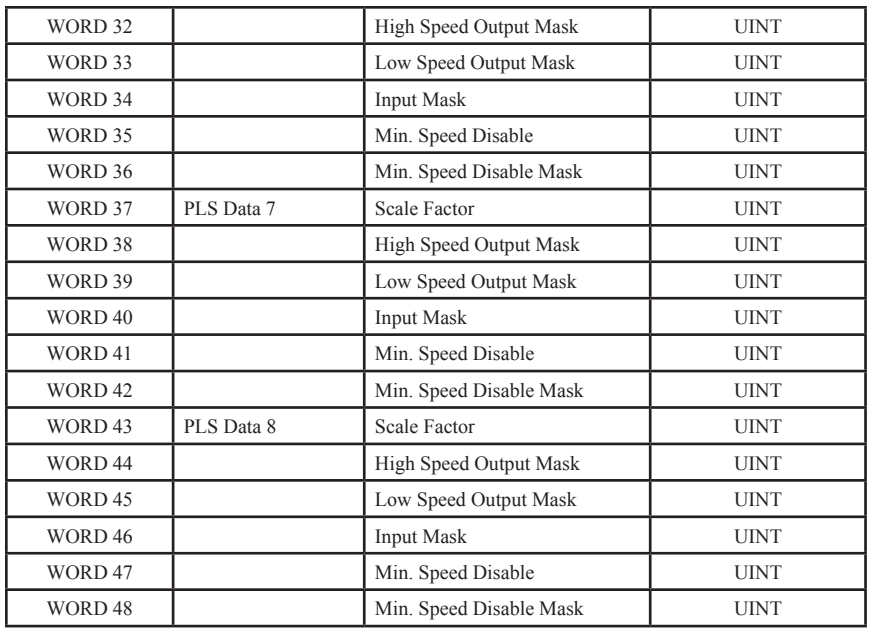

**Scale Factor –** This word is used to program the scale factor for each group. Valid scale factor values range from 2 to 65535.

An invalid scale factor will produce an Invalid Data Value Code (1) in the configuration error word of the scheduled input message along with a value of 1 in the error attribute number and the word number that contains the invalid scale factor value.

**High Speed Output Mask –** This word defines which of the high speed outputs (1-16) are assigned to the group. Each bit in the word represents an output with bit 0 assigned to output 1and bit 15 assigned to output 16. When the bit is set, the output will be assigned to the group.

An output cannot be assigned to multiple groups. If an attempt is made to do this, a Conflict In Data Code (2) will appear in the configuration error word along with a value of 1 in the error attribute number and the word number that contains the conflicting high speed output mask.

**Low Speed Output Mask –** This word defines which of the low speed outputs (17-32) are assigned to the group. Each bit in the word represents an output with bit 0 assigned to output 17 and bit 15 assigned to output 32. When the bit is set, the output will be assigned to the group.

An output cannot be assigned to multiple groups. If an attempt is made to do this, a Conflict In Data Code (2) will appear in the configuration error word along with a value of 1 in the error attribute number and the word number that contains the conflicting low speed output mask.

**Input Mask –** This word defines which of the inputs are assigned to the group. Each bit in the word represents an input with bit 0 assigned to input 1 and bit 15 assigned to input 16. When the bit is set, the input will be assigned to the group.

An input cannot be assigned to multiple groups. If an attempt is made to do this, a Conflict In Data Code (2) will appear in the configuration error word along with a value of 1 in the error attribute number and the word number that contains the conflicting input mask.

 **Minimum Speed Disable –** This word contains the RPM value for the minimum speed disable feature. Valid minimum speed values range from 0 to 2048. A value of zero will disable this feature.

An invalid minimum speed disable value will produce an Invalid Data Value Code (1) in the configuration error word of the scheduled input message along with a value of 1 in the error attribute number and the word number that contains the invalid minimum speed disable value.

**Minimum Speed Disable Mask –** This word defines which outputs in the group are affected by the minimum speed disable value. Each bit in the word represents an output with bit 0 assigned to output 1 and bit 15 assigned to output 16.

The output must be assigned to the group in order to be part of the minimum speed disable mask. If an output is assigned to the minimum speed disable mask and it is not assigned to the group, an Invalid Data Value Code (1) will appear in the configuration error word along with a value of 1 in the error attribute number and the word number that contains the invalid minimum speed disable mask.

## 6.6: High Speed Output Object (Class 0xB1, Attributes 2-17)

Each high speed output has a High Speed Output Attribute associated with it. This attribute contains the linear speed compensation data and the setpoint data for the output.

The linear speed compensation is calculated using a minimum RPM, or starting point, and a maximum RPM, or stopping point. The starting point consists of the RPM value that the linear speed compensation is supposed to begin with and the starting on counts and off counts the setpoints are to be shifted by. The stopping point consists of the RPM value that the linear speed compensation is supposed to stop at and the ending on counts and off counts the setpoints are to be shifted by.

Each output can be programmed as a standard output, a time-based output, or a motion control output. This is done through first setpoint definition. If the output is defined as a time-based output or a motion control output, no other setpoints can be programmed. If the output is defined as a standard output, the first setpoint can be a standard setpoint or a stitching setpoint. The other seven setpoints are standard setpoints.

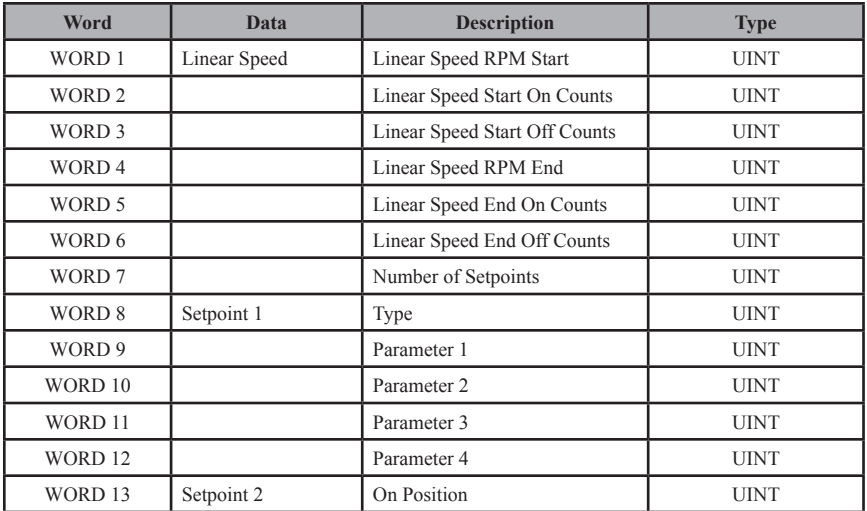

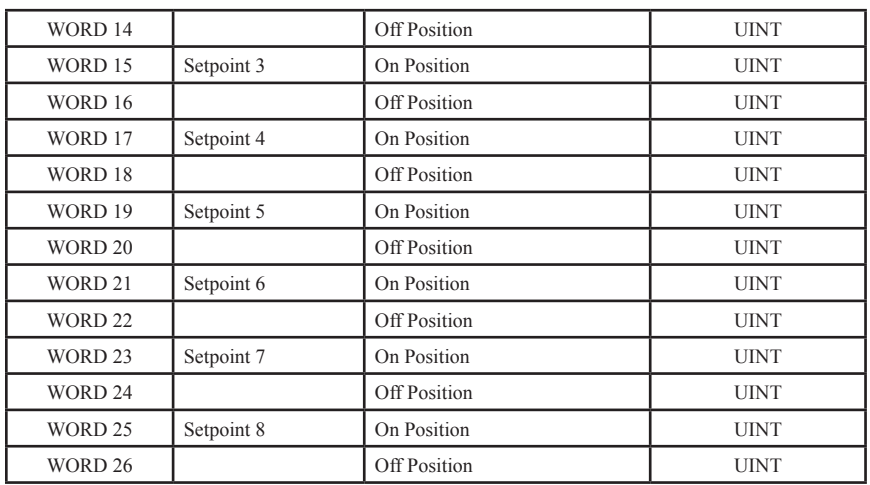

**Linear Speed RPM Start –** This word contains the RPM value that the linear speed compensation should start. Valid RPM values range from 0 to 2048.

An invalid rpm value will produce an Invalid Data Value Code (1) in the configuration error word of the scheduled input message along with the error attribute number and the word number that contains the invalid RPM value.

The RPM start value must be less than the RPM end value. If the RPM start value is greater than the stop value, a Conflict in Data Code (2) will appear in the configuration error word of the scheduled input message along with the error attribute number and the word number that contains the invalid RPM value.

**Linear Speed Start On Counts –** This word contains the count value that the leading edge of the setpoint should be shifted by at the start RPM value.

The linear speed start on counts must be less than the linear speed end on counts. If the start on counts are greater than the end on counts, a Conflict in Data Code (2) will appear in the configuration error word of the scheduled input message along with the error attribute number and the word number that contains the invalid start on counts.

**Linear Speed Start Off Counts –** This word contains the count value that the trailing edge of the setpoint should be shifted by at the start RPM value.

The linear speed start off counts must be less than the linear speed end off counts. If the start off counts are greater than the end off counts, a Conflict in Data Code (2) will appear in the configuration error word of the scheduled input message along with the error attribute number and the word number that contains the invalid start off counts.

**Linear Speed RPM End –** This word contains the RPM value that the linear speed compensation should end. Value RPM values range from 0 to 2048.

An invalid rpm value will produce an Invalid Data Value Code (1) in the configuration error word of the scheduled input message along with the error attribute number and the word number that contains the invalid RPM value.

The RPM end value must be greater than the RPM start value. If the RPM end value is less than the start value, a Conflict in Data Code (2) will appear in the configuration error word of the scheduled input message along with the error attribute number and the word number that contains the invalid RPM value.

**Linear Speed End On Counts –** This word contains the count value that the leading edge of the setpoint should be shifted by at the end RPM value.

The linear speed end on counts must be greater than the linear speed start on counts. If the end on counts are less than the start on counts, a Conflict in Data Code (2) will appear in the configuration error word of the scheduled input message along with the error attribute number and the word number that contains the invalid end on counts.

**Linear Speed End Off Counts –** This word contains the count value that the trailing edge of the setpoint should be shifted by at the end RPM value.

The linear speed end off counts must be greater than the linear speed start off counts. If the end off counts are less than the start off counts, a Conflict in Data Code (2) will appear in the configuration error word of the scheduled input message along with the error attribute number and the word number that contains the invalid end off counts.

**NOTE:** If all the above parameters are set to zero, there will be no linear speed compensation performed on the output.

**Number of Setpoints Pairs –** This word contains the number of setpoints pairs that are to be programmed for this output. This number can range from 0 to 8. This number is used to determine which setpoints in the attribute to look at. For example, if the number of setpoints is 5, the 7500 will only process the data located in setpoints 1-5 of the attribute. The data in setpoints 6-8 is ignored.

An Invalid Data Value Code (1) will be produced in the configuration error word of the scheduled input message along with the attribute number and the word number if the number of setpoints pairs is greater than eight.

**Setpoint 1 Type –** This word contains the setpoint type for the first setpoint. There are 4 types of setpoints that can be programmed into the 7500.

- 1 Standard
- 2 Stitching
- 3 Time-based
- 4 Motion Detect

A value of 0 in the setpoint type indicates no setpoint programmed.

**Parameters 1,2,3,4** – The values in these words depend on the setpoint type chosen in the Setpoint 1 Type word. The table below shows what values are stored in each parameter:

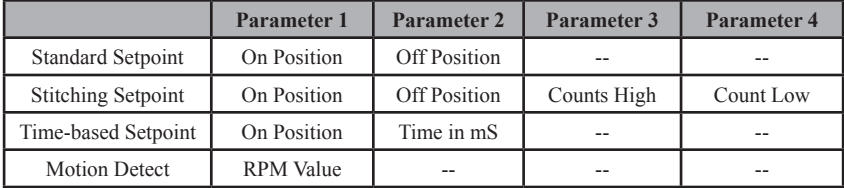

**Setpoint On Position –** This word contains the position value that the setpoint should activate. Valid positions range from zero to a value one less than the scale factor.

Chapter 6: Programming Details

An invalid position value will produce an Invalid Data Value Code (1) in the configuration error word of the scheduled input message along with the attribute number and the word number containing the invalid on position.

**Setpoint Off Position –** This word contains the position where the setpoint should deactivate.

Valid positions range from zero to a value one less than the scale factor.

An invalid position value will produce an Invalid Data Value Code (1) in the configuration error word of the scheduled input message along with the attribute number and the word number containing the invalid off position.

**Counts High –** In a stitching setpoint, this is the stitch count that the setpoint should be activated.

**Counts Low –** In a stitching setpoint, this is the stitch count that the setpoint should be deactivated.

**Time in ms –** For time based setpoints, this is the time in milliseconds that the setpoint should remain on.

# 6.7: Low Speed Output Object (Class 0xB1, Attributes 18-33)

Each low speed outputs (17-32) has a Low Speed Output Attribute associated with it. This attribute contains the setpoint data for the output.

Each output can be programmed as a standard output, a time-based output, or a motion control output. This is done through first setpoint definition. If the output is defined as a time-based output or a motion control output, no other setpoints can be programmed. If the output is defined as a standard output, the first setpoint can be a standard setpoint or a stitching setpoint. The other seven setpoints are standard setpoints. Outputs 17-32 cannot be programmed for linear speed compensation.

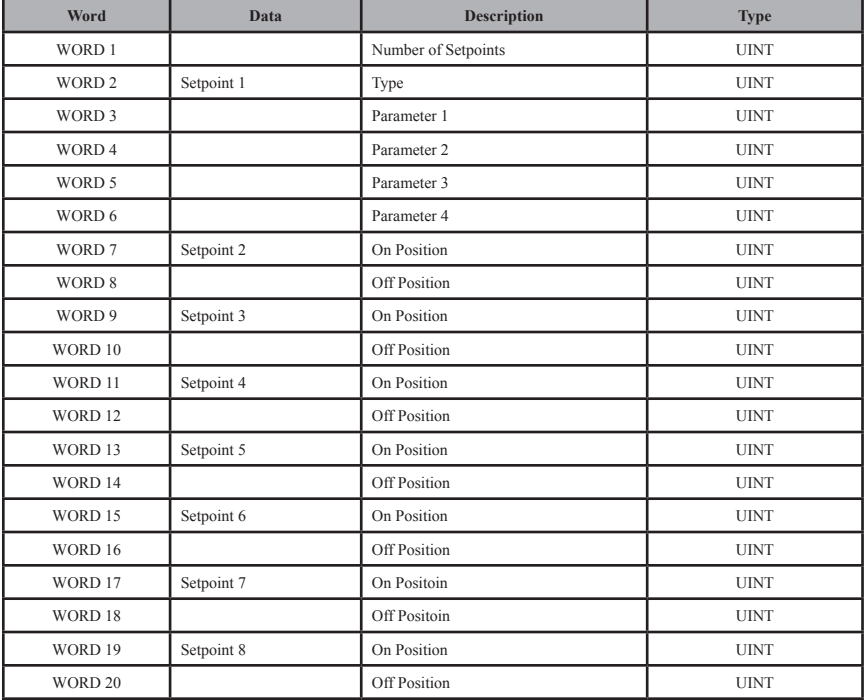

46 Installation and Programming Manual

**Number of Setpoints –** This word contains the number of setpoint pairs that are to be programmed for this output. This number can range from 0 to 8. This number is used to determine which setpoints in the attribute to look at. For example, if the number of setpoints pairs is 5, the 7500 will only process the data located in setpoints 1-5 of the attribute. The data in setpoints 6-8 are ignored.

An Invalid Data Value Code (1) will be produced in the configuration error word of the scheduled input message along with the attribute number and the word number if the number of setpoints is greater than 8.

**Setpoint 1 Type –** This word contains the setpoint type for the first setpoint. There are four types of setpoints that can be programmed into the 7500.

- 1 Standard
- 2 Stitching
- 3 Time-based
- 4 Motion Detect

A value of 0 in the setpoint type indicates no setpoint programmed.

**Parameters 1,2,3,4** – The values in these words depend on the setpoint type chosen in the Setpoint 1 Type word. The table below shows what values are stored in each parameter:

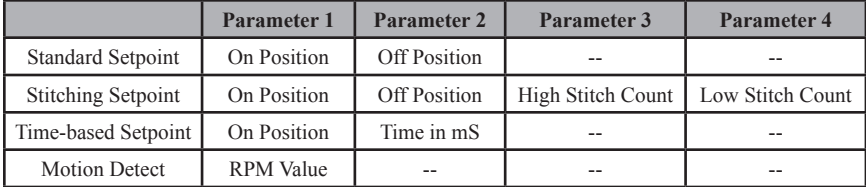

**Setpoint On Position –** This word contains the position value that the setpoint should activate. Valid positions range from zero to a value one less than the scale factor.

An invalid position value will produce an Invalid Data Value Code (1) in the configuration error word of the scheduled input message along with the attribute number and the word number containing the invalid on position.

**Setpoint Off Position –** This word contains the position value that the setpoint should deactivate. Valid positions range from zero to a value one less than the scale factor.

An invalid position value will produce an Invalid Data Value Code (1) in the configuration error word of the scheduled input message along with the attribute number and the word number containing the invalid off position.

**High Stitch Count –** In a stitching setpoint, this is the stitch count that the setpoint should be activated.

**Low Stitch Count –** In a stitching setpoint, this is the stitch count that the setpoint should be deactivated.

**Time in ms –** This is the time in milliseconds that the setpoint should remain on.

# 6.8: Input Configuration Object (Class 0xB1, Attribute 34)

The Input Configuration Object is used to define the functionality of each input and define the parameters associated with that function.

There are 16 different types of functions that can be assigned to an input.

- Remote Setpoint Tune
- Reset to Preset Standard
- Reset to Preset Single shot
- Reset to Preset Average
- Reset to Preset Window
- Output Enable Level
- Output Enable Single shot
- Output Enable Advanced mode
- Output Force
- Remote Offset Tune
- Reset to Preset Group Standard
- Reset to Preset Group Single shot
- Reset to Preset Group Average
- Reset to Preset Group Window
- Output Enable Group Level
- Output Enable Group Single shot
- Output Enable Group Advanced mode
- Force Group

**Remote Setpoint Tune –** This input type is used to advance or retard a given group of setpoints by a specified amount of counts.

**Reset to Preset (Standard) –** This input type is used to reset the position of a PLS group to a preset value. If the output mask of the input is a subset of the outputs in the PLS group, only the outputs associated with the input will be reset. The outputs will then fire according to the new preset position until another input occurs.

**Reset to Preset (Single-shot) –** This input type is used to reset the position of a PLS group to a preset value and fire the outputs for one revolution of the resolver. If no other input is seen within that revolution, the outputs will be forced off until another input is detected. If the output mask of the input is a subset of the outputs in the PLS group, only the outputs associated with the input will be reset.

**Reset to Preset (Average) –** This input type is used to reset the position of a PLS group to an average position value. When the input is detected, the current position is recorded and added to the list of past input positions. This list can range in size from 1 to 32. The list of positions are averaged together to become the "preset" value that the outputs will operate from.

**Reset to Preset (Window) –** This input acts as a reset to preset single-shot with the exception that the user can program a specific window for the input to be detected in. If an input is detected outside the window, the reset to preset input will be ignored.

**Output Enable (Level) –** This input type acts as a simple AND input. When the input is activated, the outputs associated with the input will fire. When the input is deactivated, the outputs will be forced off.

**Output Enable (Single-shot) –** For this input type, the user must program a window in which the input is supposed to fire. If the input fires in the window, the outputs associated with the input will be enabled when the input is detected and are enabled until the beginning of the window. If the input fires outside the window or doesn't fire at all, the outputs will be forced off.

**Output Enable (Advanced Mode) –** This input type is similar to the output enable single-shot mode. The user must program a window in which the input is supposed to fire. The user must also program a position value that the outputs will be enabled for one revolution. For example, the user has programmed the window begin at position 100 and end at position 200 and the enable position value is set at 150. If the input is detected at position 120, the outputs will not be enabled until position 150 and then they will stay enabled for one full revolution of the resolver.

**Output Force –** This input acts the same as the group force input except the user can define a subset of outputs associated with a PLS group.

**Remote Offset Tune –** This input type is used to advance or retard a given offset of a PLS group.

**Reset to Preset Group (Standard) –** This input type acts just like the reset to preset standard input described above except that it resets all the outputs associated with the group. The high output mask and low output mask are ignored.

**Reset to Preset Group (Single Shot) –** This input type acts just lie the reset to preset single shot input described above except that it resets all the outputs associated with the group. The high output mask and low output mask are ignored.

**Reset to Preset Group (Average) -** This input type acts just like the reset to preset average input described above except that it resets all the outputs associated with the group. The high output mask and low output mask are ignored.

**Reset to Preset Group (Window) –** This input type acts just like the reset to preset window input described above except that it resets all the outputs associated with the group. The high output mask and low output mask are ignored.

**Output Enable Group (Level) -** This input type acts just like the output enable level input described above except that it will enable all the outputs associated with the group. The high output mask and low output mask are ignored.

**Output Enable Group (Single Shot) –** This input type acts just like the output enable single shot input described above except that it will enable all the outputs associated with the group. The high output mask and low output mask are ignored.

**Output Enable Group (Advanced Mode) –** This input type acts just like the output enable advanced input described above except that it will enable all the outputs associated with the group. The high output mask and low output mask are ignored.

**Force Group –** This input type is used to force a PLS group's outputs to a specified state. When the input is activated, the outputs can be forced on, forced off or unforced depending on how the input is defined. The user can also define the state the outputs are to go to when the input is deactivated.

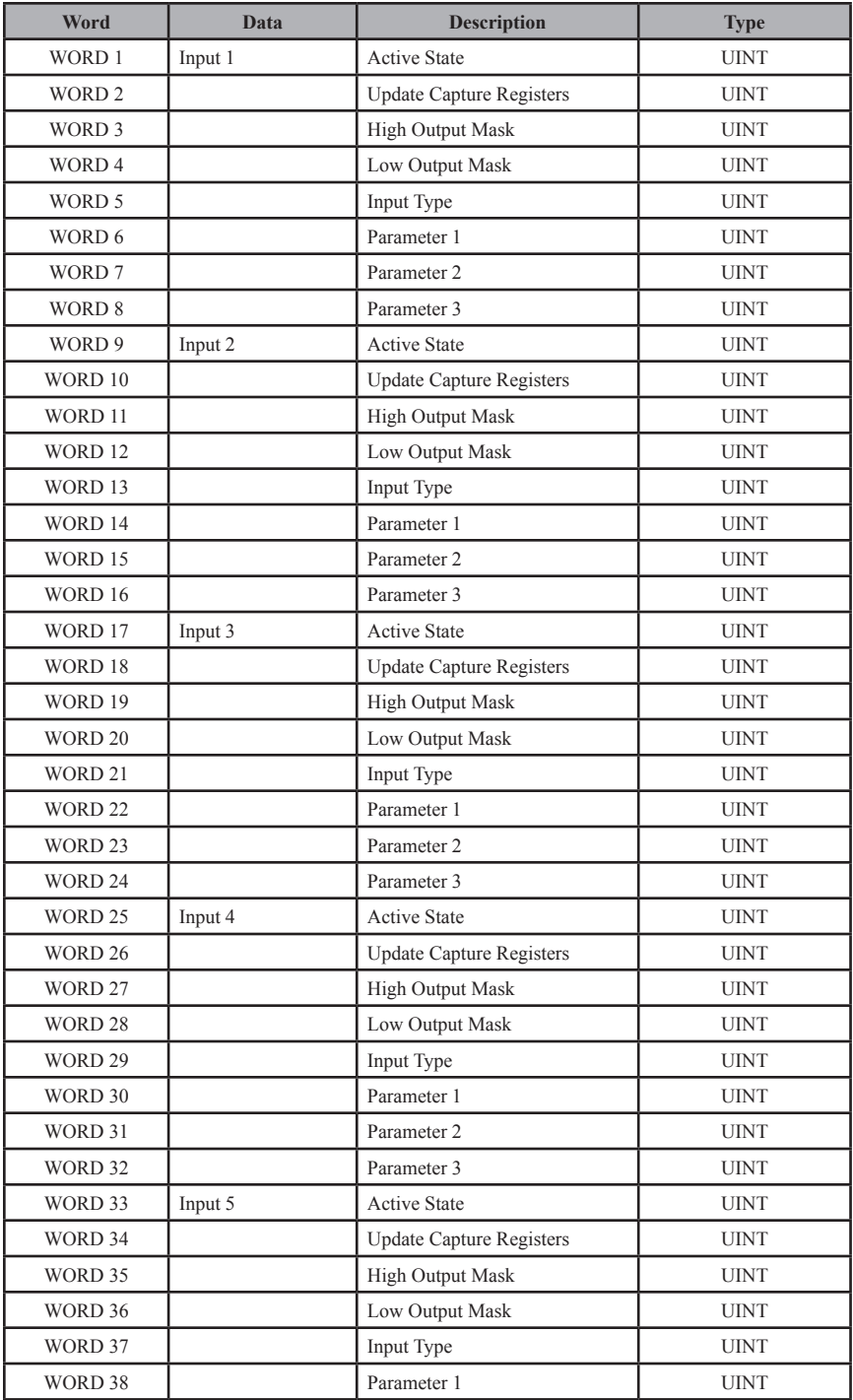

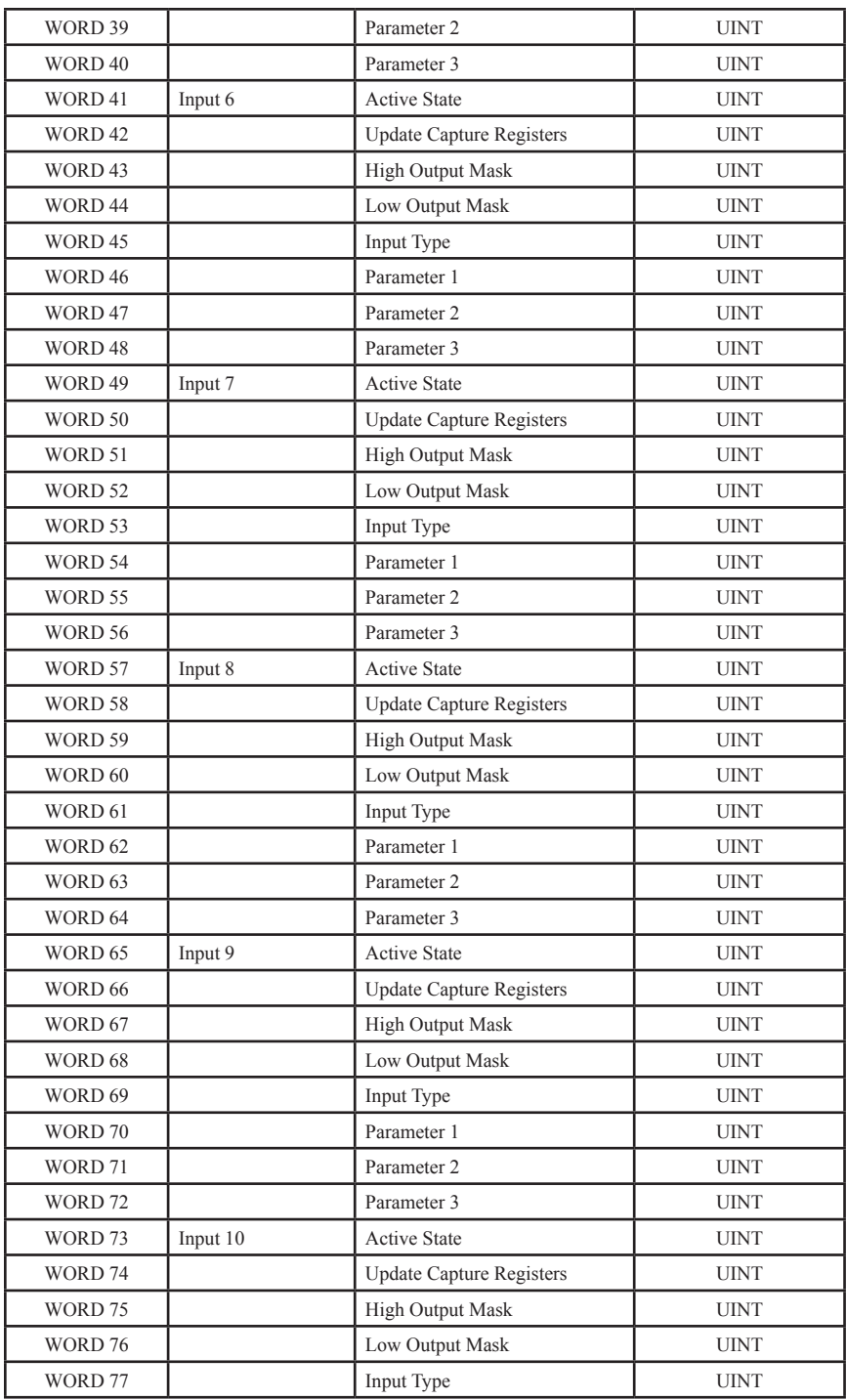

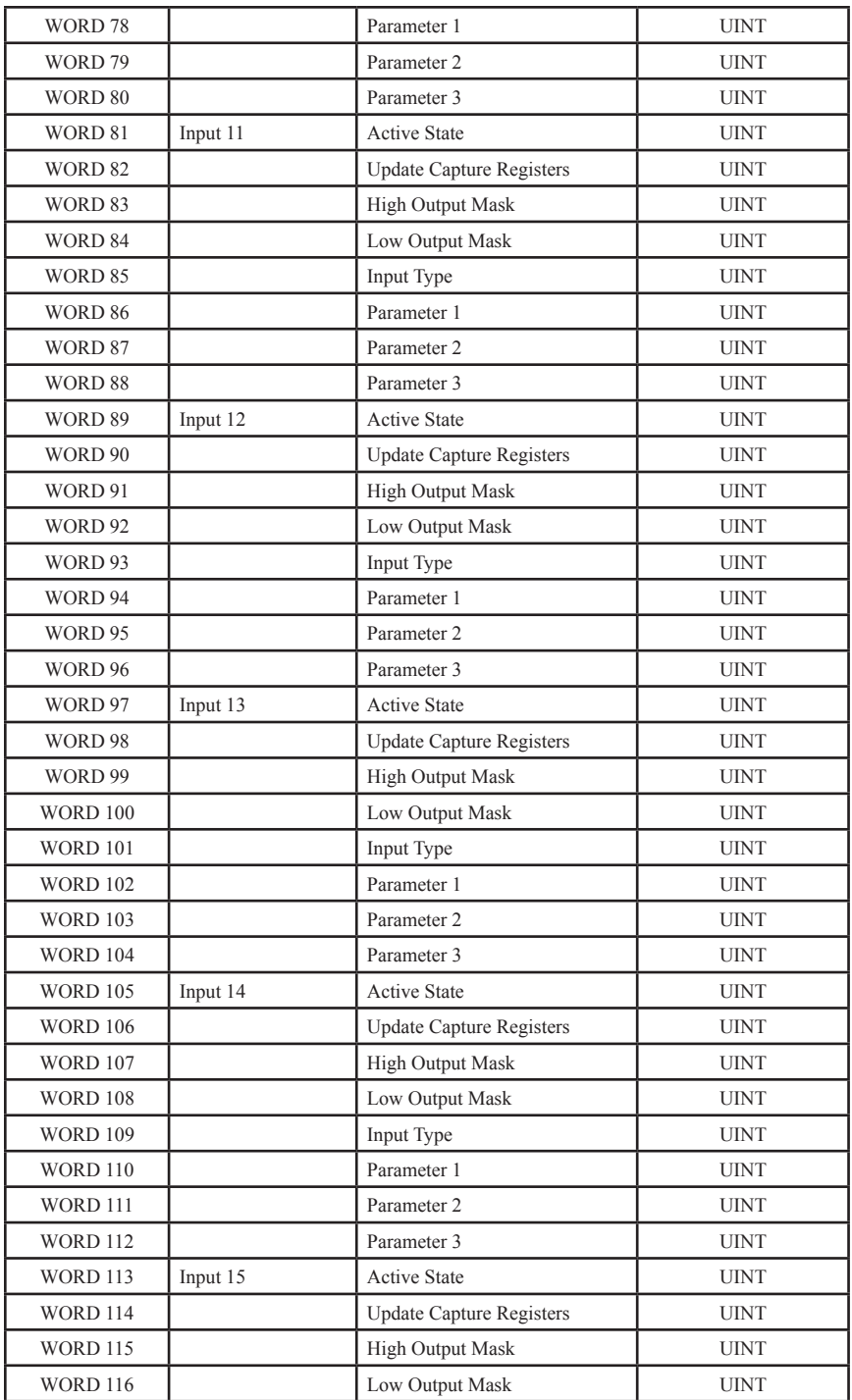

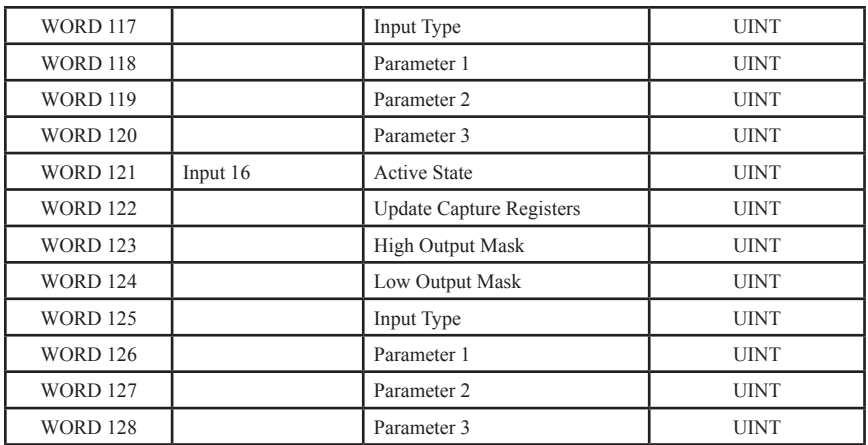

**Active State –** This word defines the active state of the input. A value of zero indicates an active low state in which the input is triggered by a falling edge. A value of one indicates an active high state in which the input is triggered by a rising edge.

**Update Capture Registers –** This word defines when the Input Capture Registers in the Input Status Attribute of the Parameter Input Class (0xB0) are updated. These registers are updated in pairs. A value of zero in this word indicates that the registers will be updated when the resolver position goes through zero. A value of one indicates that the registers will be updated when the leading edge of the input is detected. A value of two indicates that the registers will be updated when the trailing edge of the input is detected. This is defined in the table below:

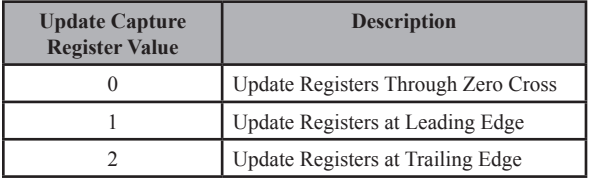

**High Output Mask -** This word defines which outputs are assigned to the input. Each bit in the word represents an output with bit 0 assigned to output 1 and bit 15 assigned to output 16. In order for an output to be assigned to an input, both the input and the output must belong to the same group. This word is ignored if the input type is associated with the PLS group.

**Low Output Mask -** This word defines which outputs are assigned to the input. Each bit in the word represents an output with bit 0 assigned to output 17 and bit 15 assigned to output 32. In order for an output to be assigned to an input, both the input and the output must belong to the same group. This word is ignored if the input type is associated with the PLS group.

**Input Type –** This word defines the input type for the specified input. The input type codes are as follows:

| <b>Input Type</b>                   | <b>Input Type Code</b> |
|-------------------------------------|------------------------|
| No Input Type                       | $\mathbf{0}$           |
| Remote Setpoint Tuning              | 10                     |
| Reset to Preset (standard)          | 20                     |
| Reset to Preset (single shot)       | 21                     |
| Reset to Preset (average)           | 22                     |
| Reset to Preset (window)            | 23                     |
| Output Enable (level)               | 30                     |
| Output Enable (single shot)         | 31                     |
| Output Enable (advanced mode)       | 32                     |
| Force Outputs                       | 40                     |
| Remote Offset Tune                  | 110                    |
| Reset to Preset Group (standard)    | 120                    |
| Reset to Preset Group (single shot) | 121                    |
| Reset to Preset Group (average)     | 122                    |
| Reset to Preset Group (window)      | 123                    |
| Output Enable Group (level)         | 130                    |
| Output Enable Group (single shot)   | 131                    |
| Output Enable Group (advanced mode) | 132                    |
| Force Group                         | 140                    |

**Parameters 1, 2, 3** – The values in these words depends on the input type. The table below defines what each parameter is based on the input type:

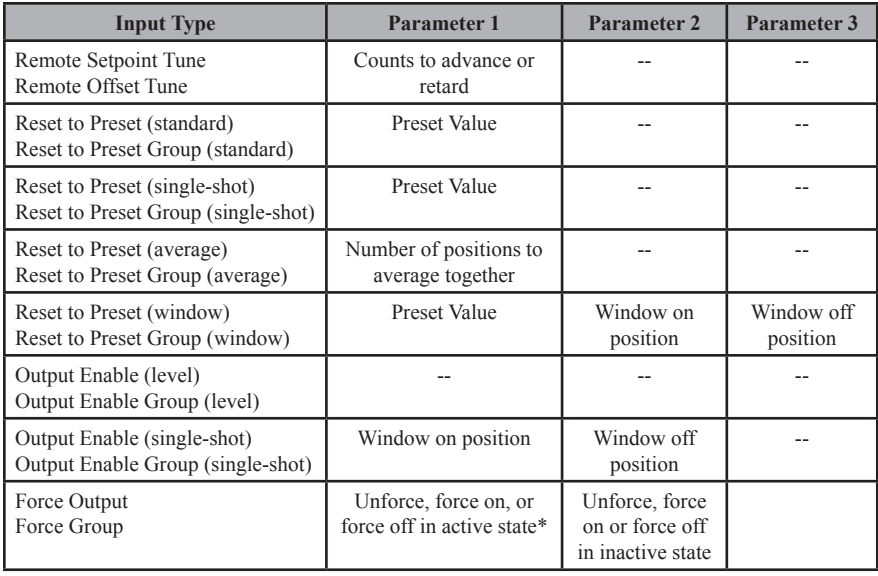

\* This value should be a 0 to unforce the outputs, 1 to force the outputs on, and 2 to force the outputs off.

# 6.9: Add-On Test Object (Class 0xB1, Attribute 35)

The add-on test was designed to fire the outputs as if the machine were operating at a specified RPM value. The simulated RPM and time duration is programmed into the 7500 along with the outputs that are to be operational during the test. The test is enabled by the add-on test enable bit in the scheduled output message. The test would run for the time duration specified and then automatically stop. If a time duration of zero is entered, the test will run until the add-on test enable bit is cleared.

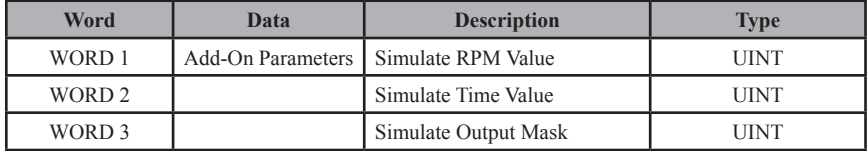

**Simulate RPM Value –** This word contains the simulated RPM value that the test is to run at. Valid RPM values range from 0 to 2048.

**Simulate Time Value –** This word contains the time duration the test is to run in milliseconds. Values range from 0 to 65535ms. If the time is set to zero, the duration of the test is directly controlled by the add-on enable bit in the scheduled output message.

**Simulate Output Mask –** This word defines which outputs are affected by the add-on test. Each bit in the word represents an output with bit 0 assigned to output 1 and bit 15 assigned to output 16.

## 6.10: Offset Object (Class 0xB1, Attribute 36)

The offset object is used to set an offset for a PLS group. There are three different ways to set an offset for a group: home, absolute, and relative.

The home offset is used to send the position value that the resolver is supposed to be set. For example, if the current resolver position is at 10 and the desired position is to be at position 100, the user would send a home offset value of 100.

The absolute offset is used to set the offset value relative to the absolute resolver position. For example, the absolute resolver position is at 10 and an absolute offset of 80 is sent, the new position value would be 90.

The relative offset is used to add or subtract from the current offset. For example, if the current position value is at 50 and a relative offset of –10 is sent, the new position value would be 40.

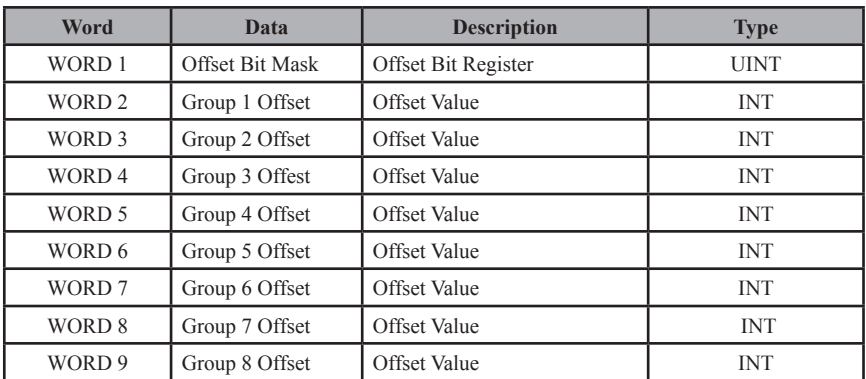

**Offset Bit Mask –** This register is used to indicate which offset values are to be set in the PLS groups. The register is shown below:

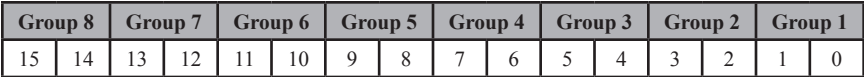

The following table contains the bit patterns to indicate which offset value is contained in the group offset word:

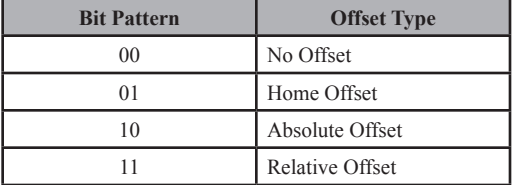

In order to set an offset for a group, put the appropriate offset type in the bit register and place the offset value in the group offset word.

**Group Offset –** The group offset word contains the offset value for the specified group. This value depends upon what type of offset is indicated in the bit register.

### 6.11: Program Control Object (Class 0xB1, Attribute 37)

The program control object is used to initialize the 7500, save the current settings to memory (NVRAM), or restore settings from memory (NVRAM).

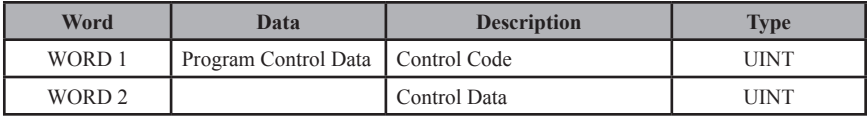

**Program Control Code –** This word determines which operation will be performed by the 7500. The table below contains the valid control codes:

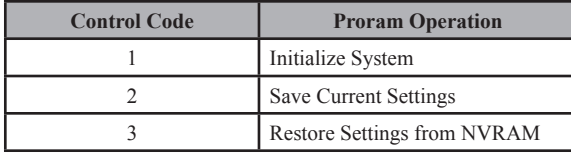

**Program Control Data – This word is reserved for future expansion.** 

### 6.12: Encoder Object (Class 0xB1, Attribute 38)

The encoder object is used to configure the type of encoder that is attached to the 7500. This attribute is valid on the 7500 encoder version only. Attempting to write to this attribute on the 7500 resolver version will produce an error.

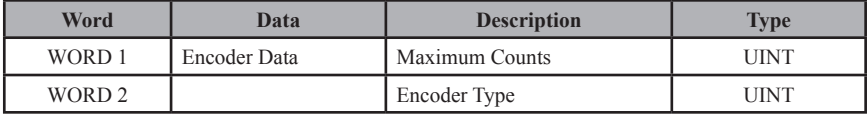

**Maximum Counts –** This word contains the number of pulses that are in one revolution of the encoder. This number can range from 2 to 16384.

**Encoder Type -** The encoder can be configured as a X1 or X4 encoder. When this word is set to a 1, the encoder is a type X4 encoder where every edge will increment the encoder position by 1. When this word is set to 0, the encoder type is X1 where one full quadrature cycle will increment the encoder position by 1.

## 6.12: Input Status Object (Class 0xB0, Attribute 2)

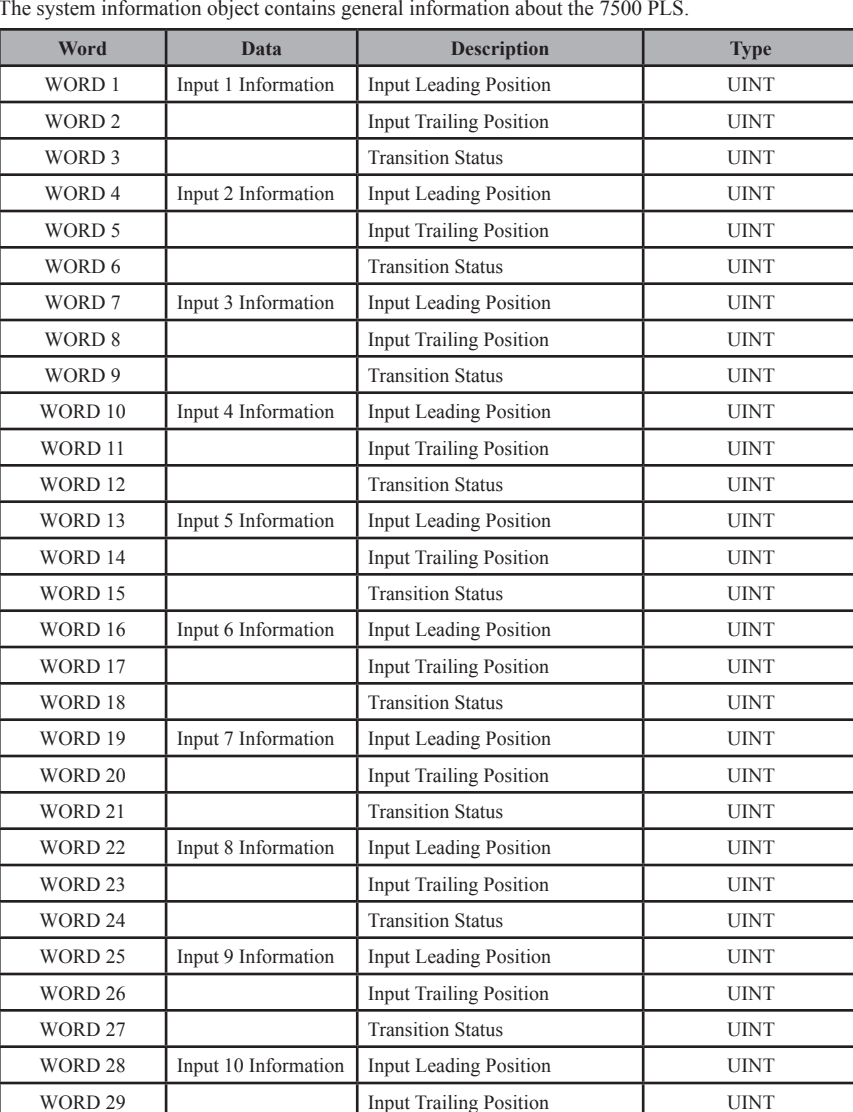

The system information object contains general information about the 7500 PLS.

WORD 30 | Transition Status UINT

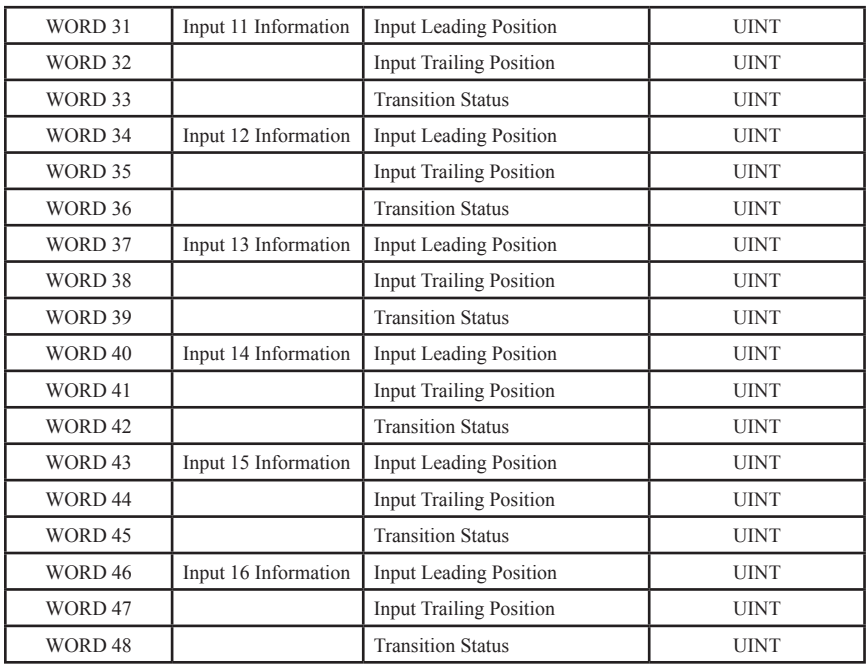

**Input Leading Position –** This word contains the position that the last leading edge of the input was detected.

**Input Trailing Position –** This word contains the position that the last trailing edge of the input was detected.

**Transition Status –** This word contains the current transition status of the input for this revolution. The following table contains the codes returned:

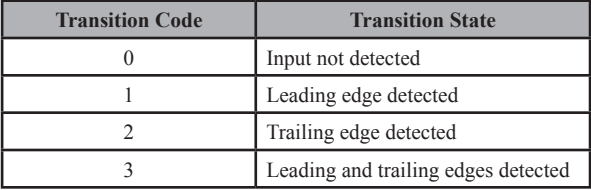

## 6.13: Offset Information Object (Class 0xB0, Attribute 3)

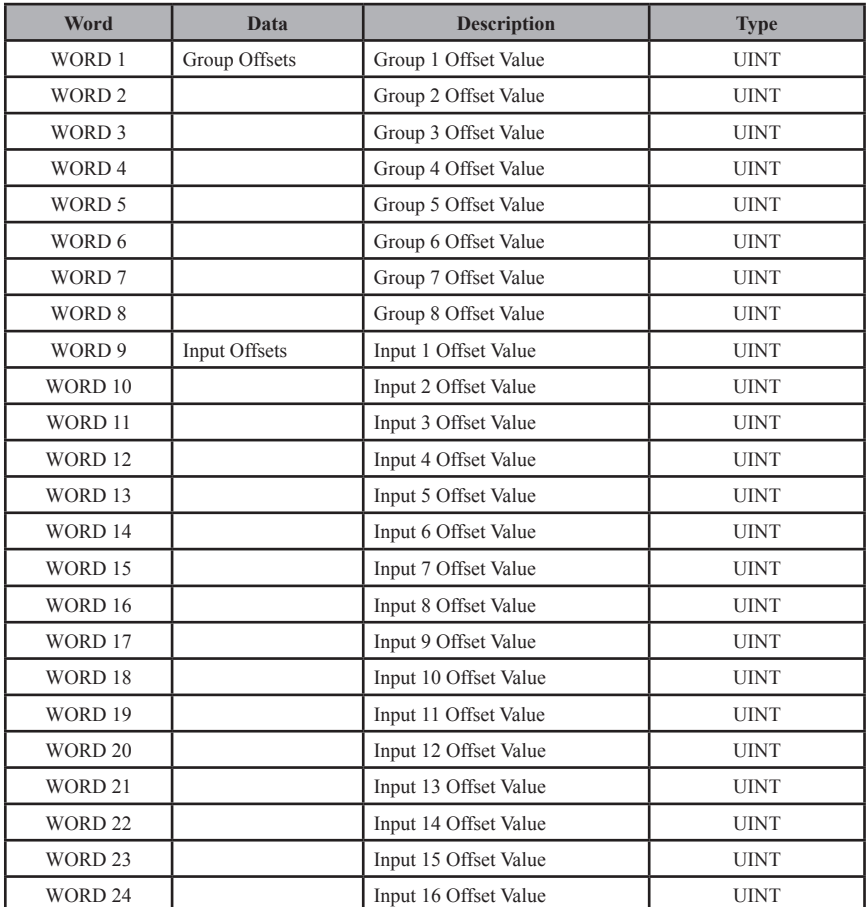

This object is used to retrieve the current offset values that are used for each group and input.

**Group Offset Value –** These words contain the current offset values that are added to the resolver position to create the current group position.

**Input Offset Value –** These words contain the current offset values that are used to generate the reset to preset values for the inputs. If the input is not a reset to preset input, the value will be zero.

### 6.14: Configuring RSLogix 5000 to Communications

### **Setting Up A Scheduled Message**

In order to set up a scheduled message, two pieces of Allen Bradley software are required: RSNetworx and RSLogix 5000. The following will describe how to use these two software packages to set up a scheduled message across the ControlNet Network.

#### **RSNetworx**

Open up RSNetworx. If this is the first time you are configuring the 7500 PLS you need to install the EDS file through the EDS wizard. This can be found under the TOOLS menu.

Go online and browse the network. The 7500 PLS should show up along with the RSLogix ControlNet bridge. Make sure you define the chassis for the ControlNet Bridge and save the file.

#### **RSLogix 5000**

To communicate to the 7500 PLS through RSLogix 5000, add a new module to the ControlNet bridge:

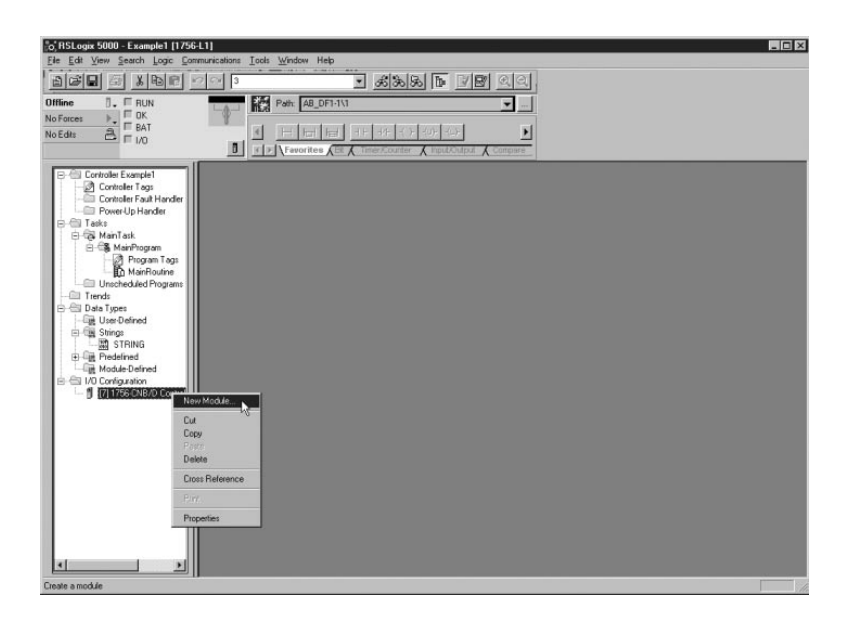

The following screen will appear

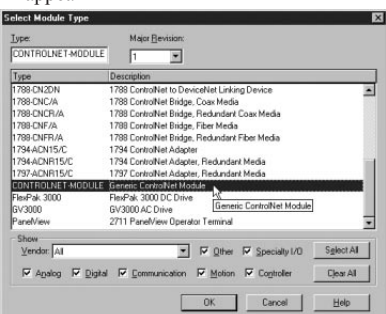

Select a Generic ControlNet Module from the list and hit OK. The Module Properties will appear. Set the module up as follows:

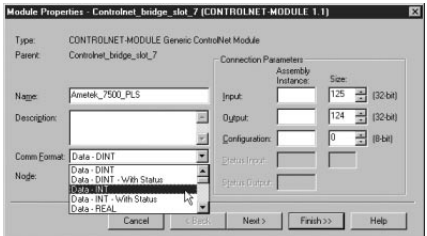

This will create three controller tags for the 7500 PLS. The AMETEK\_7500\_PLS:I file contains the data from the scheduled input message. The AMETEK\_7500\_PLS:O file contains the data for the scheduled output message. The AMETEK\_7500\_PLS:C file is not used.

### **Setting Up An Unscheduled Message**

The following describes how to send an unscheduled message to the 7500 PLS. In the example, we will use the PLS object.

Create a tag of type INT that is 48 words in size:

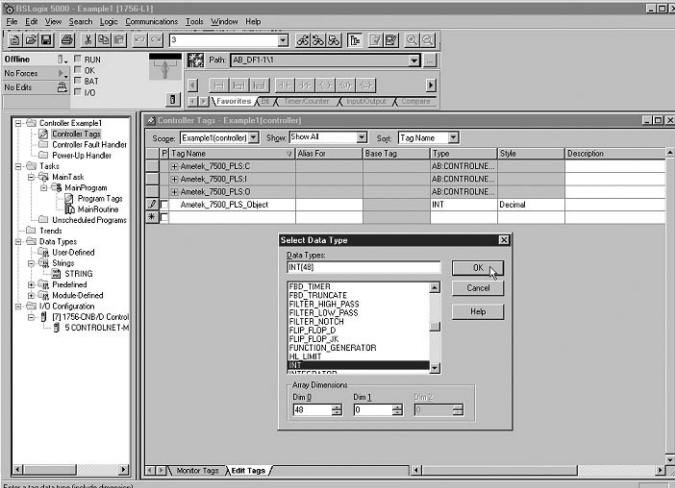

Next, create a tag of type MESSAGE. This will be used to link the PLS object tag to the unscheduled message.

Chapter 6: Programming Details

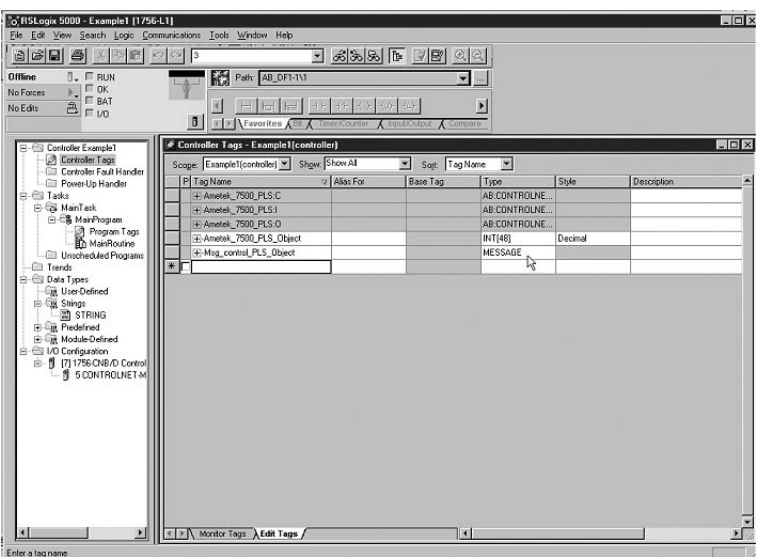

After the message tag is created, edit the tag properties of the MESSAGE tag and click on the configure button next to the data type:

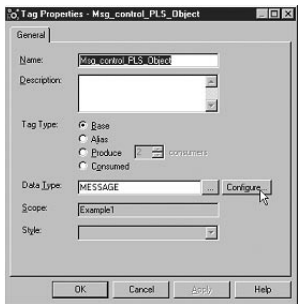

The following window will appear. Fill in the appropriate data in each field.

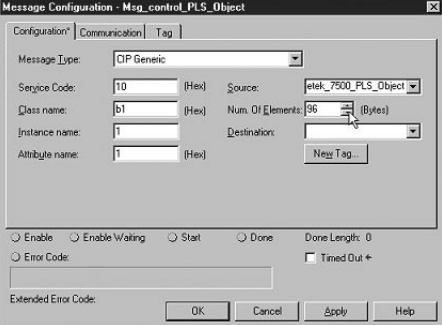

Select CIP Generic for the message type. Service code 0x10 indicates a set attribute single code. (Note: in order to retrieve status data, the service code would be set to 0x0E forget attribute single) The class number is 0xb1 for the parameter class. The instance number is always set to 1. The attribute number is set to 1 for the PLS object. Click on the communication tab and select the communication path to the AMETEK\_7500\_PLS.

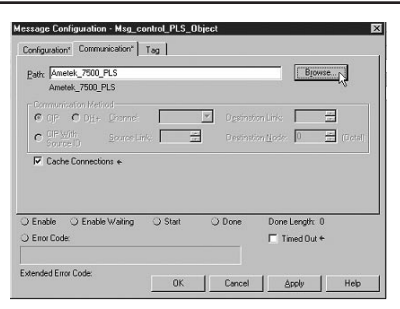

In the ladder logic add a MSG instruction and select the message control tag that was just created as its control file.

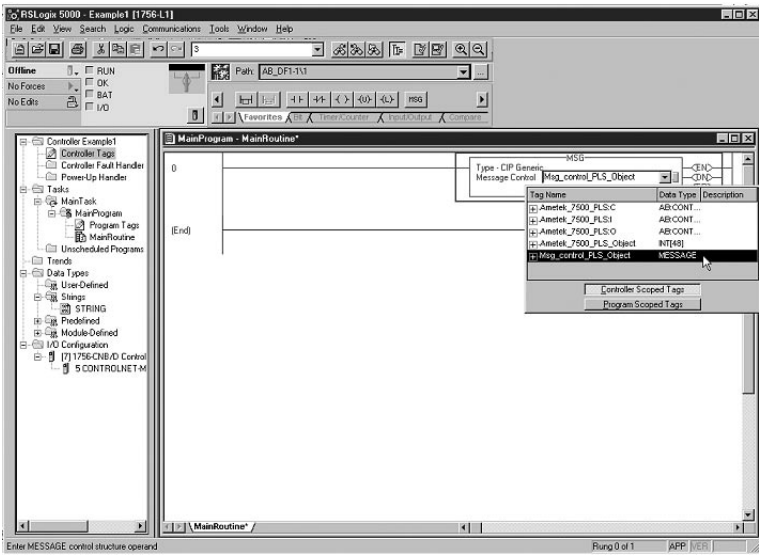

### 6.15: Configuring RSLogix 500 to Communications

### **Setting Up An Scheduled Message**

In order to set up a scheduled message, two pieces of Allen Bradley software are required: RSNetworx and RSLogix 500. The following will describe how to use these two software packages to set up a scheduled message across the ControlNet Network.

### **RSNetworx**

Open up RSNetworx. If this is the first time the 7500 PLS is being configured the EDS file through the EDS wizard needs to be installed. This can be found under the TOOLS menu.

Go online and browse the network. The 7500 PLS should show up along with the PLC5 controller.

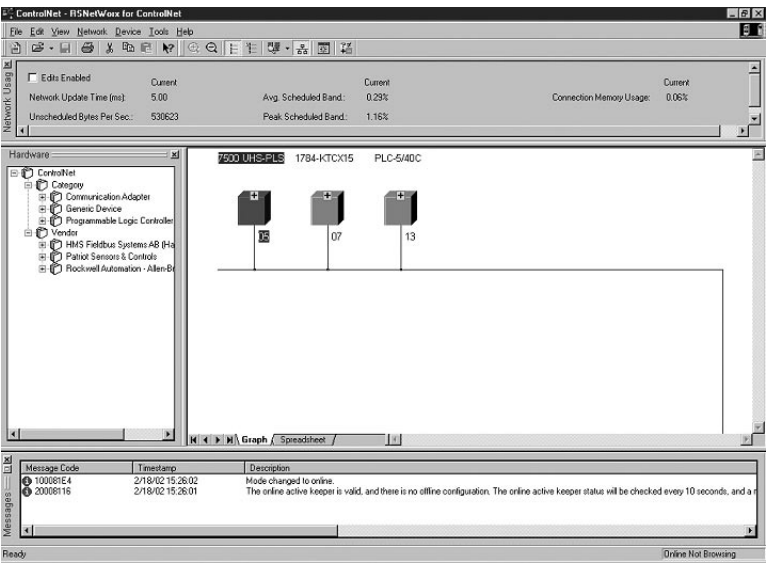

Right-click on the PLC-5 controller icon and select scanlist configuration. The following window should appear.

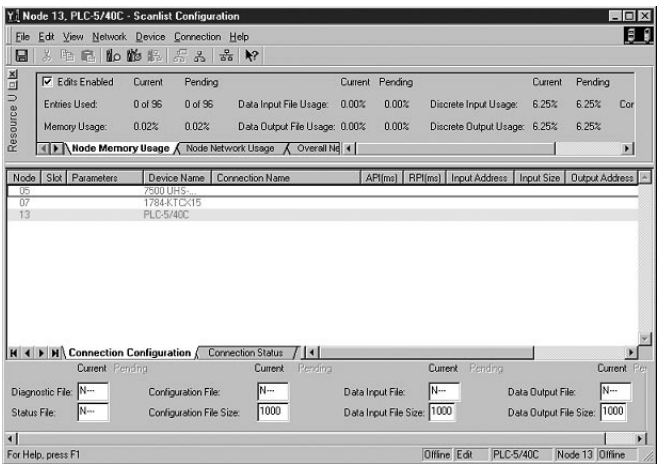

Right click on the 7500 UHS and select INSERT CONNECTION from the drop down menu. The following window will appear.

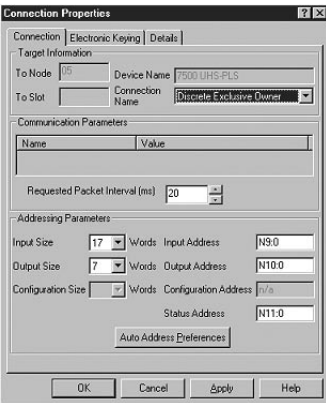

Enter 17 for the input size and select the integer file that the data is to be stored in. Enter 7 for the output size and the integer file that the data is to be retrieved from. Enter the Requested Packet Interval and hit OK.

Save the configuration. This will automatically update the keeper on the network.

### **RSLogix 500**

Open RSLogix 500 and create a new project. The Select Process Type dialog box will appear.

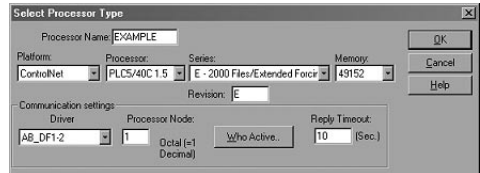

Specify the platform as ControlNet and select the correct PLC-5C processor from the list. Make sure you specify one of the PLC-5C processors that are followed by 1.5 suffix (for example, PLC-5/40C 1.5). After you have specified the processor and the connection, click OK.

The Select ControlNet Project box will appear.

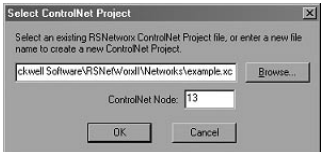

Select the ControlNet configuration file (\*.xc) that was created in the RSNetworx and enter the node number associated with the PLC-5C processor. Click OK.

The new project will contain the integer files that were created in RSNetworx. When the program is downloaded to the processor, the processor will send the data in the output integer file to the 7500 PLS and receive from the 7500 PLS the scheduled input data and place it in the input interger file.

### **Setting Up An Unscheduled Message**

The following describes how to send an unscheduled message to the 7500 PLS. In the example, we will use the PLS object.

In the ladder logic add the ControlNet I/O Transfer instruction (CIO) to the rung.

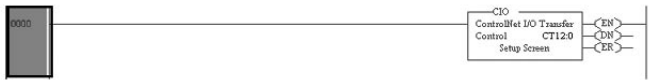

Enter the control transfer file and select Setup Screen. Fill in the window with the following data:

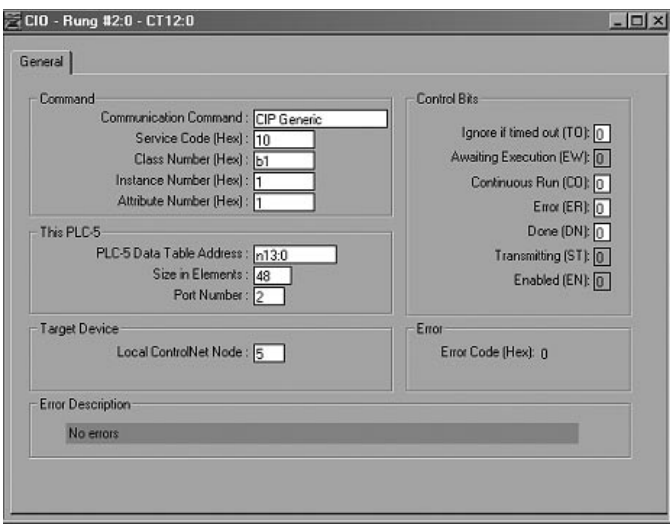

Select CIP Generic for the communication command. Service code  $0x10$  indicates a set attribute single code. (Note: In order to retrieve status data, the service code would be set to 0x0E for get attribute single). The class number is 0xb1 for the parameter class. The instance number is alway asset to 1. The attribute number is set to 1 for the PLS object. Select the integer file that is wished to be used. For this example, we have selected integer file N13:0. The size of the PLS object is 48 words, so this is entered as the Size in Elements. The local ControlNet Node is set to the MAC id of the 7500 PLS. In this example, the 7500 PLS has a MAC id of 5.

When the ladder logic program is run, an unscheduled message will be sent to the 7500 PLS containing the data that is programmed into integer file N13.

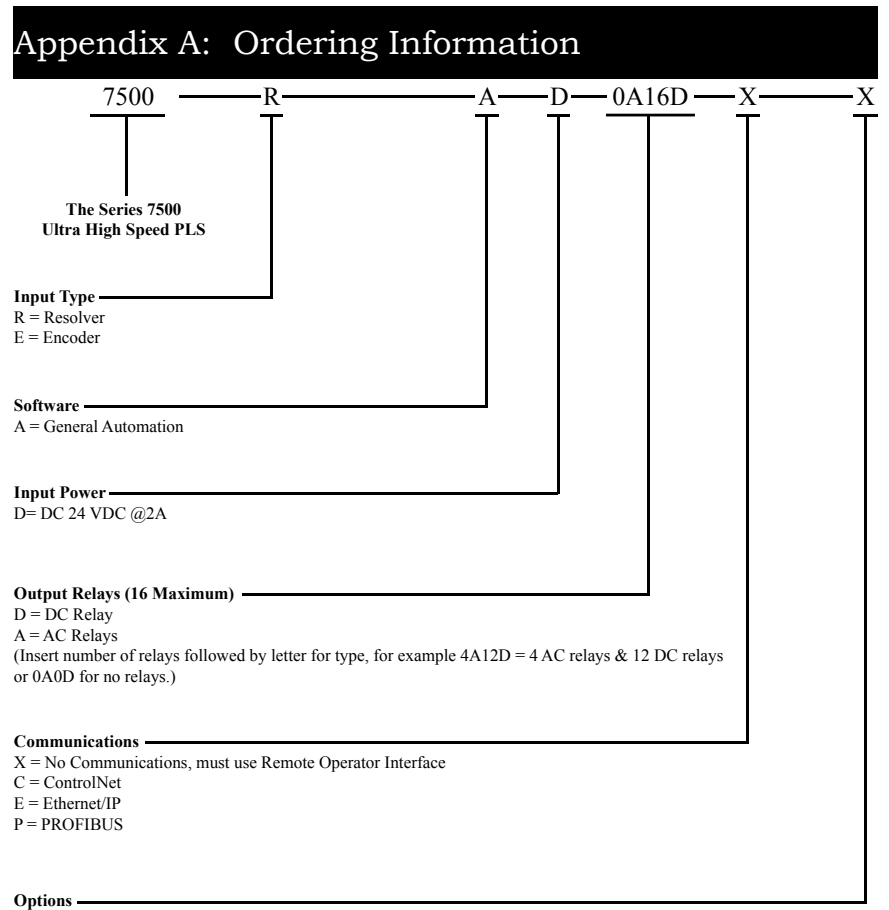

 $X = No$  Options

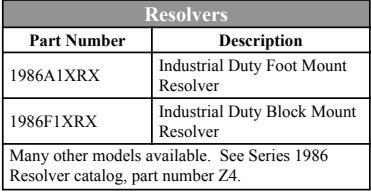

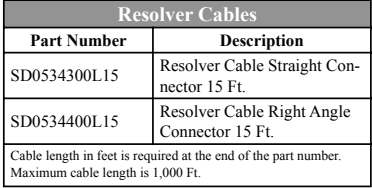

### Appendix B: Troubleshooting

#### Resolver Faults

The resolver's coil receives an AC voltage from the 7500 UHS. The rotor coil then feeds the stator coils, which gives a ratio metric feedback used to calculate position. Word 10 contains the resolver fault data. A zero (0) indicates no resolver fault while one (1) will appear if a fault is detected.

- 1. Confirm resolver wire connections are secure and properly connected. See figure 3-2 for wiring details.
- 2. With a digital voltmeter set to AC, measure the voltage across the pins 5 (black of red) and 6 (red) on position input connector. The voltage level should be between 3.6 and 5.0 VAC. If the voltage is present and is between 3.6 and 5.0 VAC continue to step 5. If the voltage is not present, see Chapter 3 **Master/Slave Connections** for correct dipswitch settings. If dipswitches are set correctly, and there still is no voltage continue to next step.
- 3. Remove the red and black of red wires from their terminal strip. With the voltmeter still set to AC, check the voltage across the terminals that the red and black of red wires were previously connected to. If no voltage is present, the resolver drive circuit has been damaged. Contact the factory for further assistance. However, if the voltage is present, continue on to the next step.
- 4. Set the digital voltmeter to resistance (ohms). With the red and black of red wires still removed from the their terminals, check the resistance across the red and black wires. Normal readings will be between 15- 50 ohms. If the reading is low, check the resolver cable for shorts. Remove the connector at the resolver end and check for a low resistance between the red and black of red wires. For pin out detail, see Figure 2-6. If the resolver cable check proves to be correct yet a low resistance is seen when connected to a resolver, it is likely that the resolver rotor coil has been shorted. Contact the factory for replacement of the resolver.
- 5. If the voltage in step 2 is present and is between the stated values, the 7500 UHS resolver drive circuitry is working properly. Next, with a digital voltmeter set to AC, check the voltages across the white (pin 4) and black of white (pin 3) on the position input connector. The voltage level should be between 0 and 5.0 VAC, depending on the resolver's position. Slowly rotate the resolver while monitoring the voltage levels. Within one revolution of the resolver, the voltage should make a cycle from approximately 0 to 5.0VAC. If the voltage levels are present and are between the stated voltages continue to step 7. If no voltage is present continue to next step.
- 6. Remove the white and black of white wires from their terminal strip. With the digital voltmeter set to resistance (ohms) check the resistance between the white and black of white wires. Normal readings will be between 50- 120 ohms. If the reading is low or infinite, check the resolver cable for open/shorts. Remove the connector at the resolver end and check for open/shorts between the white and black of white wires. For pin out detail, see Figure 2-6. If the resolver cable check proves to be correct yet a low or infinite resistance is seen when connected to a resolver, it is likely that the resolver stator is open or shorted. Contact the factory for replacement of the resolver.
- 7. With a digital voltmeter set to AC, check the voltages across the green (pin 2) and black of green (pin 1) on the position input connector. The voltage level should be between 0 and 5.0 VAC, depending on the resolver's position. Slowly rotate the resolver while monitoring the voltage levels. Within one revolution of the resolver, the voltage should
make a cycle from approximately 0 to 5.0VAC. If the voltage levels are present and are between the stated voltages contact the factory for further assistance. If no voltage is present continue to the next step.

8. Remove the green and black of green wires from their terminal strip. With the digital voltmeter set to resistance (ohms) check the resistance between the green and black or green wires. Normal readings will be between 50- 120 ohms. If the reading is low or infinite, check the resolver cable for open/shorts. Remove the connector at the resolver end and check for open/shorts between the green and black of green wires. For pin out detail, see fig. 2-6. If the resolver cable check proves to be correct yet a low or infinite resistance is seen when connected to a resolver, it is likely that the resolver stator is open or shorted. Contact the factory for replacement of the resolver.

## Appendix C: Specifications

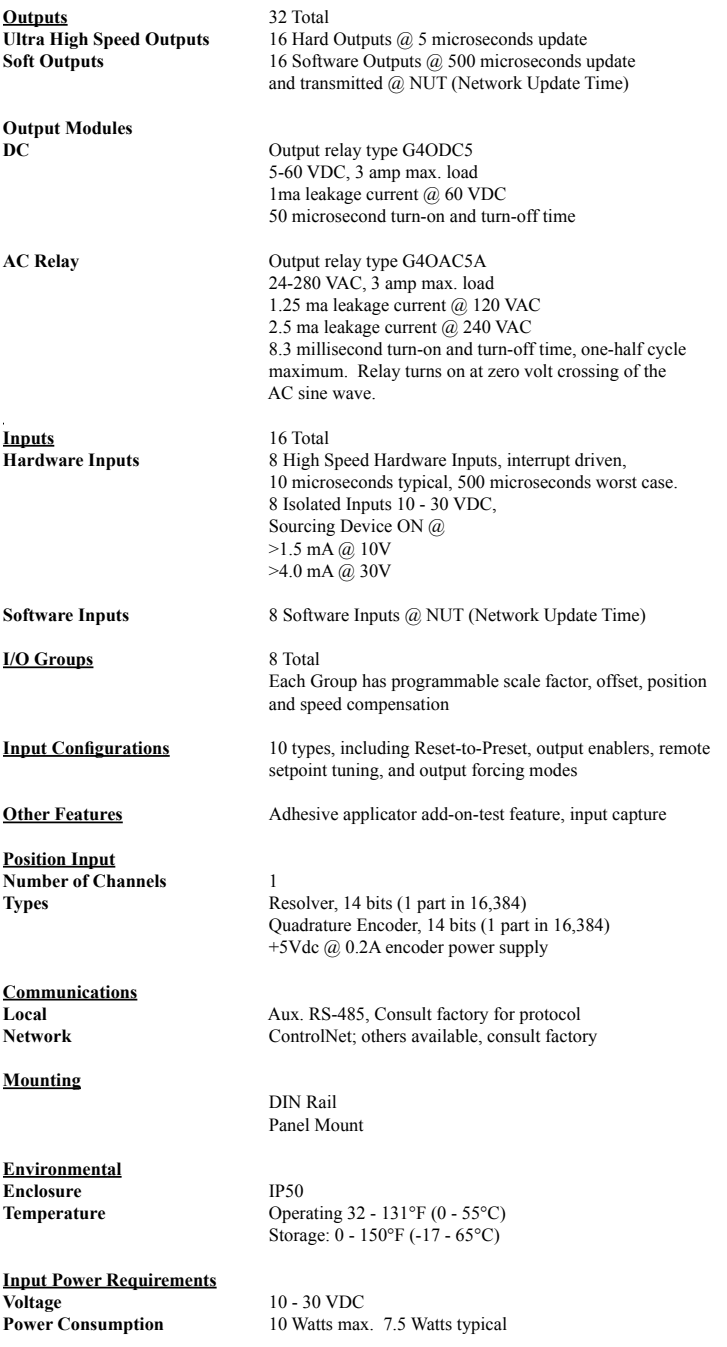

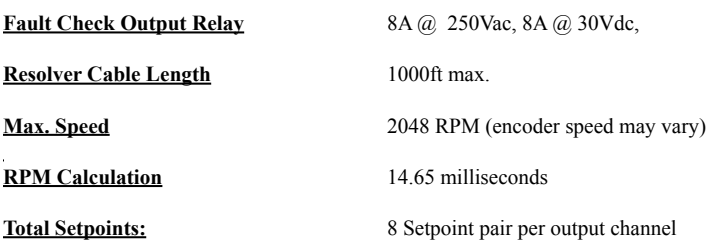

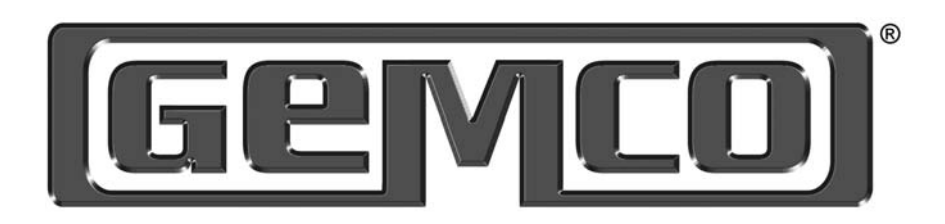

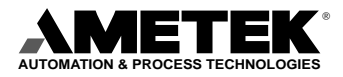

1080 North Crooks Road • Clawson, MI 48017 800-635-0289 • 248-435-0700 • 248-435-8120 www.ametekapt.com • www.ametek.com

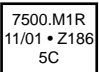